# $\begin{array}{c} {\rm CS} \ 454/654 \\ {\rm Lab} \ {\rm Manual} \\ {\rm Spring} \ 2022 \ ({\it Revision:} \ 2.6) \end{array}$

# Table of Contents

| 1            | Ref  | erence Documents                                  | <b>2</b> |
|--------------|------|---------------------------------------------------|----------|
| <b>2</b>     | Intr | roduction                                         | 3        |
| 3            | Mic  | crochip dsPIC Microcontroller (dsPIC33FJ256MC710) | 3        |
|              | 3.1  | Microcontroller Programming Techniques            | 3        |
|              |      | 3.1.1 Data Types                                  | 5        |
|              |      | 3.1.2 Specifying Hexadecimal Constants            | 5        |
|              |      | 3.1.3 Bitwise Operations                          | 5        |
|              |      | 3.1.4 Microcontroller Registers                   | 7        |
|              | 3.2  | Inputs/Outputs                                    | 8        |
|              | 3.3  | Interrupts                                        | 9        |
|              |      | 3.3.1 Interrupt Service Routines                  | 9        |
|              | 3.4  |                                                   | 10       |
|              | 3.5  | 1 1                                               | 12       |
|              | 3.6  | Analog to Digital Converter (ADC)                 | 14       |
|              |      |                                                   | 15       |
|              |      | 1                                                 | 16       |
|              | 3.7  |                                                   | 16       |
|              |      | 3.7.1 Initialization                              | 17       |
|              |      | 3.7.2 Transmitting                                | 18       |
|              |      | 3.7.3 Receiving                                   | 18       |
| <b>4</b>     | Am   | azing Ball System (ABS)                           | 19       |
|              | 4.1  | Board Layout                                      | 19       |
|              | 4.2  | FLEX Light Base Board                             | 20       |
|              | 4.3  |                                                   | 20       |
|              | 4.4  | FLEX UI Custom Board                              | 20       |
|              | 4.5  | Light Emitting Diodes (LEDs)                      | 22       |
| 4.6 Joystick |      | Joystick                                          | 24       |
|              |      | 4.6.1 Joystick Analog Axes                        | 24       |
|              |      | 4.6.2 Joystick Buttons                            | 25       |
|              |      | 4.6.3 Button Debouncing                           | 26       |
|              | 4.7  | LCD module                                        | 27       |
|              | 4.8  | Touchscreen                                       | 28       |
|              | 4.9  | Servos                                            | 30       |

|   | 4.11       | Digital<br>4.11.1<br>Genera | Ports                                                                                                    | $2 \\ 3 \\ 3$ |
|---|------------|-----------------------------|----------------------------------------------------------------------------------------------------|---------------|
| 5 | Mic        | rochip                      | MPLab IDE 3                                                                                                    | 4             |
| 6 | Linu       | ıx                          | 3                                                                                                    | 4             |
|   | 6.1        | Referen                     | nce Documents                                                                                                    | 4             |
|   | 6.2        | Return                      | Value Checking                                                                                                    | 4             |
|   | 6.3        | Pointer                     | s and Memory Allocation                                                                                                    | 5             |
|   | 6.4        | Signals                     |                                                                                                    | 6             |
|   |            | 6.4.1                       | Asynchronous Signal Handlers 3                                                                                              | 6             |
|   |            | 6.4.2                       | Blocking                                                                                                    | 7             |
|   | 6.5        | Timers                      |                                                                                                    | 8             |
|   |            | 6.5.1                       | Resolution                                                                                                    | 8             |
|   |            | 6.5.2                       | Operation                                                                                                    | 8             |
|   | 6.6        | PC AI                       | $DC/DAC$ Cards $\ldots \ldots \ldots \ldots \ldots \ldots \ldots \ldots \ldots \ldots \ldots \ldots \ldots \ldots \ldots 4$ | 0             |
|   |            | 6.6.1                       | LabJack U3-LV USB DAQ                                                                                                    | 0             |
|   |            | 6.6.2                       | PCI-DAS1602/12 Card 4                                                                                                    | 3             |
|   | 6.7        | Serial I                    | Port                                                                                                    | 5             |
|   |            | 6.7.1                       | Communication Settings                                                                                                    | 5             |
|   |            | 6.7.2                       | Sending and Receiving                                                                                                    | 6             |
|   | 6.8        | Process                     | ses                                                                                                    | 6             |
|   |            | 6.8.1                       | Message Queues                                                                                                    | 6             |
|   | 6.9        | Thread                      | ls                                                                                                    | 7             |
|   |            | 6.9.1                       | Creating and Terminating                                                                                                    | 7             |
|   |            | 6.9.2                       | Mutual Exclusion                                                                                                    | 7             |
|   |            | 6.9.3                       | Signals                                                                                                    | 8             |
| 7 | Арр        | oendix                      | 4                                                                                                    | 9             |
|   | $7.1^{-1}$ | FLEX-                       | UI Schematic                                                                                                    | 9             |
|   | 7.2        | FLEX-                       | UI Pinouts                                                                                                    | 9             |
|   |            | 7.2.1                       | Linux Serial Demo                                                                                                    | 9             |

# **1** Reference Documents

1. **dsPIC-datasheet.pdf**: General description of the dsPIC33f family (including description of all modules and their registers).

- 2. dsPIC33F.xx xxxx.pdf: Full dsPIC33f manual with detailed description of dsPIC33f's components (e.g. dsPIC33F.11 Timers.pdf is the full manual for the Timers which is an extention of Section 11 in dsPIC-datasheet.pdf)
- 3. dsPIC-C-compiler.pdf: dsPIC microcontroller C compiler manual.
- 4. **LCD-datasheet.pdf**: Datasheet of the LCD module from SparkFun. Includes basic concept of operation and supported commands.
- 5. MCP4822-datasheet.pdf: Datasheet of the MCP4822 dual output Digital to Analog Converter. Includes concept of operation, command registers and timing sequences.
- 6. **MPLab-IDE.pdf**: manual for MPLab IDE.

# 2 Introduction

A significant portion of CS 454/654 is laboratory work. This lab manual is designed to supplement the course lectures with the detailed information and references required to carry out the lab assignments. Sections 3.3 and 4 discuss the dsPIC33 microprocessor and the Amazing Ball System. Section 6 talks about Linux programming and the USB-DAQ device that will be used in the course.

# 3 Microchip dsPIC Microcontroller (dsPIC33FJ256MC710)

dsPIC33F (Figure 1) is 16-bit microcontroller using a modified Harvard architecture. The following table summarizes some key parameters of dsPIC33F.

| Parameter Name                    | Value                             |
|-----------------------------------|-----------------------------------|
| Architecture                      | 16-bit                            |
| CPU Speed (MIPS)                  | 40                                |
| Program Memory (KB)               | 256                               |
| RAM Bytes                         | 30,720                            |
| I/O Pins                          | 85                                |
| Pin Count                         | 100                               |
| Digital Communication Peripherals | 2-UART, 2-SPI, 2-I2C              |
| Analog Peripherals                | 2-A/D $32x12$ -bit at $500(ksps)$ |
| Timers                            | 9 x 16-bit 4 x 32-bit             |
| CAN                               | 2 ECAN                            |
| 16-bit PWM resolutions            | 16                                |
| DMA                               | 8                                 |

# 3.1 Microcontroller Programming Techniques

In this course all programming for the microcontroller will be done in C on the Microchip MPLab IDE and compiled with an dsPIC cross-compiler.

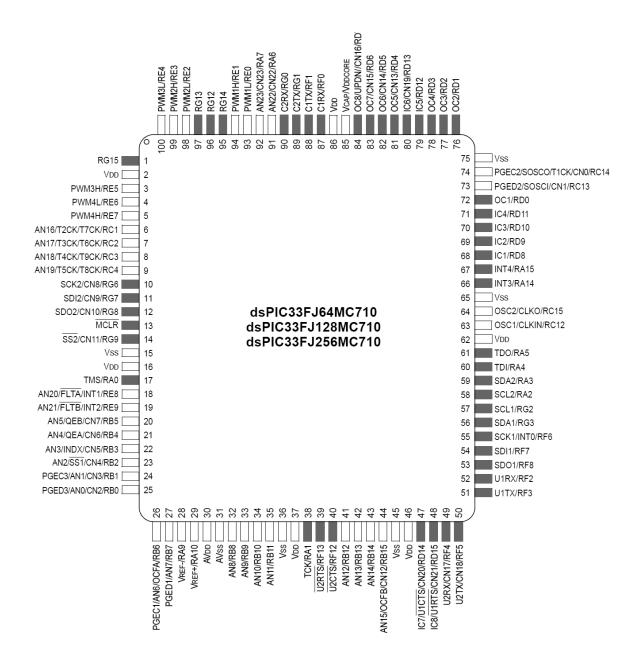

Figure 1: dsPIC33f Microprocessor

#### 3.1.1 Data Types

When programming for a microcontroller with limited memory and CPU speed, it is often beneficial to carefully choose the size and signedness of integer data types. Use of int, long, char, etc. can be troublesome since the size and/or signedness of those types is machine dependent.

Using the smallest integer required for a particular task has two payoffs. First, it obviously takes up less memory. Second, the dsPIC33F microcontroller can only operate on 16-bit values in hardware. Operations (arithmetic, etc.) on larger values require additional assembly instructions, which take longer to execute.

Unless signed values are required for arithmetic, the use of unsigned integers is encouraged. This is because performing some bitwise operations on signed types can cause unexpected side effects. For example, when right shifting a negative value, sign extension will fill in 1s instead of 0s to maintain the result's negativeness.

The following list shows some useful data types defined in *labs/include/types.h.* 

| uint8_t             | 8-bit unsigned integer      |
|---------------------|-----------------------------|
| $\texttt{uint16_t}$ | 16-bit unsigned integer     |
| $uint32_t$          | 32-bit unsigned integer     |
| int8_t              | 8-bit signed integer        |
| $int16_t$           | 16-bit signed integer       |
| $int32_t$           | 32-bit signed integer       |
| float               | 32-bit floating point value |
| $\texttt{double}^1$ | 32-bit floating point value |
| long double         | 64-bit floating point value |

When declaring a global variable that will be accessed within an interrupt service routine, the volatile keyword should be used. For example, volatile uint8\_t var rather than uint8\_t var. This tells the compiler not to make any assumptions about the variable's value.

#### 3.1.2 Specifying Hexadecimal Constants

In addition to specifying numeric constants in decimal notation, the C compiler allows hexadecimal values to be provided. This is done by prefixing the value with 0x. For example, 0x8f is equivalent to 143 (decimal) and 10001111 (binary). This feature is very useful because it is trivial to convert hex values to binary and vice-versa.

#### 3.1.3 Bitwise Operations

To effectively discuss bitwise manipulations, there must be a clear way to identify each bit within a value. In CS-454/654, the following convention will be used. An *n*-bit value will have bits numbered consecutively from 0 through n - 1. Bit 0 is the least significant bit in the value. Bit n - 1 is the most significant bit.

 $<sup>^{1}</sup>$ On the dsPIC architecture, double is equivalent to long double if -fno-short-double is used.

|    | Operator                           | Example                                      |
|----|------------------------------------|----------------------------------------------|
| ~  | Bitwise inverse (one's compliment) | $~~00101111 \Rightarrow 11010000$            |
| &  | Bitwise AND                        | $01010101$ & $11110000 \Rightarrow 01010000$ |
|    | Bitwise OR                         | $01010101   11110000 \Rightarrow 11110101$   |
| ^  | Bitwise XOR (exclusive OR)         | $01010101$ ^ $11110000 \Rightarrow 10100101$ |
| << | Left shift                         | $00101111 \lt 2 \Rightarrow 10111100$        |
| >> | Right shift                        | $00101111 >> 2 \Rightarrow 00001011$         |

Table 1: Bitwise operators available in C

Bitwise operations are used frequently when programming a microcontroller. Table 1 shows C bitwise operators that can be used on all integer types. Do not confuse bitwise AND and OR with the logical operators && and ||.

All of these operators can be used just like the arithmetic operators +, -, \*, and /. For example, all of the following are legal.

| uint8_t x, y; | <pre>// x and y are 8-bit unsigned integers</pre>                                 |
|---------------|-----------------------------------------------------------------------------------|
| x = y << 2;   | // Shift the value of y by 2 bits to the left //and store the result in ${\rm x}$ |
| x = x   0x01; | // Set the least significant bit in x to 1                                        |
| x  = 0x01;    | // Set the least significant bit in x to 1                                        |
| x &= Oxfe;    | // Set the least significant bit in x to 0                                        |
| x &= ~0x01;   | // Set the least significant bit in x to 0 $$                                     |
| x ^= 0x01;    | <pre>// Toggle the least significant bit in x</pre>                               |

**Bits and Masks**: When writing code for dspic33f, the BV(i) macro can be used to generate a mask that consists of all 0s, except for bit i which is 1. Mathematically, BV(i) is equivalent to  $2^i$ . Table 2 shows the result of BV(i) for the first eight values of i. Note that since dsPIC33F is a 16-bit processor, you can have up to BV(16).

Using BV(i) can make manipulating bits easier and less error prone. The following examples show how to perform some common bit operations.

| uint8_t x, y;                                                                                                 | // x and y are 8-bit unsigned integers                                                                         |
|----------------------------------------------------------------------------------------------------|----------------------------------------------------------------------------------------------------|
| <pre>x  = BV(4);<br/>x &amp;= ~BV(4);<br/>x ^= BV(4);</pre>                                                   | <pre>// Set bit 4 in x to 1 // Set bit 4 in x to 0 // Toggle bit 4 in x</pre>                                  |
| <pre>x  = BV(2)   BV(4)   BV(5);<br/>x &amp;= ~(BV(2)   BV(4)   BV(5));<br/>x ^= BV(2)   BV(4)   BV(5);</pre> | <pre>// Set bits 2, 4, and 5 in x to 1 // Set bits 2, 4, and 5 in x to 0 // Toggle bits 2, 4, and 5 in x</pre> |

| Macro | Binary   | Hexadecimal | Decimal     |
|-------|----------|-------------|-------------|
| BV(0) | 00000001 | 0x01        | $2^0 = 1$   |
| BV(1) | 00000010 | 0x02        | $2^1 = 2$   |
| BV(2) | 00000100 | 0x04        | $2^2 = 4$   |
| BV(3) | 00001000 | 0x08        | $2^3 = 8$   |
| BV(4) | 00010000 | 0x10        | $2^4 = 16$  |
| BV(5) | 00100000 | 0x20        | $2^5 = 32$  |
| BV(6) | 01000000 | 0x40        | $2^6 = 64$  |
| BV(7) | 10000000 | 0x80        | $2^7 = 128$ |

Table 2: Evaluation of BV(i) for eight values of i

**Direct bit access**: Beside bitwise operations, C language also provides a method for defining and accessing fields directly. Using this method, bitwise operators are not needed as bit members can be accessed the same as struct members. An example using a struct follows:

```
struct reg {
    unsigned int bit0 : 1;
    unsigned int bit1_4 : 4;
    unsigned int bit5_7 : 3;
};
```

You can have direct access to different bits of a varibale as follows:

```
struct reg regA;
```

```
regA.bit0=1;
regA.bit1_4=16;
```

Two macros CLEARBIT (BIT) and SETBIT (BIT) provided in *labs/include/types.h* can be used to set the value of BIT to 0 and 1, respectively.

# 3.1.4 Microcontroller Registers

The dsPIC33f microcontroller's many features are controlled through the use of 16-bit I/O registers. These registers are memory mapped into the data address space. A full list of available I/O registers can be found in the dsPIC data sheet (dsPIC-datasheet.pdf).

Each register can be read and written in C as though it were an 16-bit variable. In most cases, p33Fxxxx.h has macros defining each I/O register and each set of bits in a I/O register by name. Each register macro has the format of MODnREGm and each set of bits in a register has the format of MODnREGm bits.FUNC where:

- MODn refers to the module MOD number n eg. AD1 refers to ADC 1, T3 refers to Timer 3.
- REGm refers to the register REG number m of module MOD eg. AD1CON1 refers to Control register 1 of ADC 1.
- FUNC refers to a set of function bits in the register eg. AD1CON1bits.ADON refers to the Operating Mode bit in Control register 1 of ADC 1.

The following code will turn ADC 1 on:

#include <p33Fxxxx.h>

// Set the ADON bit in the AD1CON1 register to 1
SETBIT(AD1CON1bits.ADON);

# 3.2 Inputs/Outputs

All of the device pins (except VDD, VSS, MCLR and OSC1/CLKIN) are shared between the peripherals and the parallel I/O ports. All I/O input ports feature Schmitt Trigger inputs for improved noise immunity. There are 7 I/O ports denoted by letters from A to G

The general purpose I/O ports allow the dsPIC33F to monitor and control other devices. Most I/O pins are multiplexed with alternate function(s). The multiplexing will depend on the peripheral features on the device variant. In general, when a peripheral is functioning, that pin may not be used as a general purpose I/O pin.

All port pins have three main registers directly associated with their operation as digital I/O: TRIS, PORT, LAT. The data direction register TRIS determines whether the pin is an input or an output. If the data direction bit is a 1, then the pin is an input. All port pins are defined as inputs after a Reset.

Data on an I/O pin is accessed via a PORT register. A read of the PORT register reads the value of the I/O pin, while a write to the PORT register writes the value to the port.

The LAT registers are mostly unused in CS-454/654 labs. The only exception concerns the configuration of a set of pins that are required when interfacing with the touchscreen. If you are interested in knowing more about them, please read the dsPIC manual.

Note that **p33Fxxxx.h** has macros representing bits, which belong to each I/O pin, on the above-mentioned registers. For example, to access the TRIS and PORT bits of I/O pin 6 on port D, we can use TRISDbits.TRISD6 and PORTDbits.PORTD6, respectively.

The following example code sets up the I/O pin D6 to be an output pin and writes 1 to its.

CLEARBIT(TRISDbits.TRISD6); SETBIT(PORTDbits.PORTD6);

# 3.3 Interrupts

The following steps must be taken in order to enable an interrupt (see Chapter 7 of dsPIC-datasheet.pdf for more details).

- 1. Select the user-assigned priority level for the interrupt source by writing the control bits in the appropriate IPCx Control register. There are 8 priority levels with 7 to be the highest one. The CPU will handle the interrupt with the highest priority among all pending interrupts first. The interrupts with the same priority level will be handed in the order of their interrupt vector numbers. In the CS-454/654 labs, you can set every interrupts to priority level 1 (interrupts with level 0 will be disabled).
- 2. Clear the interrupt flag status bit associated with the peripheral in the associated IFSx Status register.
- 3. Enable the interrupt source by setting the interrupt enable control bit associated with the source in the appropriate IECx Control register.

Note that in the CS-454/654 labs you do not have to work with the nested interrupts and the associated control bits can be left at the default values.

The following example shows code to enable interrupt of Timer 1.

```
IPCObits.T1IP = 0x01; // Set Timer1 Interrupt Priority Level
IFSObits.T1IF = 0; // Clear Timer1 Interrupt Flag
IECObits.T1IE = 1; // Enable Timer1 interrupt
```

The following section will describe how to connect an interrupt service routine with an interrupt.

# 3.3.1 Interrupt Service Routines

dsPIC33F C library provides the following macro to define ISR functions:

```
void __attribute__((__interrupt__)) PrimaryName(void)
```

where PrimaryName is the predefined name of the interrupt you want the ISR to connect with. The following table shows all of the interrupts, which will be used (or may be used) in the CS-454/654 labs, and their associated PrimaryName<sup>2</sup>.

<sup>&</sup>lt;sup>2</sup>See Section 8 of dsPIC-C-compiler.pdf for more details

| Interrupt Number | Primary Name         | Function                   |
|------------------|----------------------|----------------------------|
| 2                | _OC1Interrupt        | OC1 Output compare 1       |
| 3                | $_{-}T1Interrupt$    | TMR1 Timer 1 expired       |
| 6                | _OC2Interrupt        | OC2 Output compare 2       |
| 7                | $_{-}T2Interrupt$    | TMR2 Timer 2 expired       |
| 8                | $_{-}T3Interrupt$    | TMR3 Timer 3 expired       |
| 11               | _U1RXInterrupt       | UART1RX Uart 1 Receiver    |
| 12               | $_{-}$ U1TXInterrupt | UART1TX Uart 1 Transmitter |
| 13               | _ADC1Interrupt       | ADC 1 convert completed    |
| 20               | _INT1Interrupt       | INT1 External interrupt 1  |
| 21               | _ADC2Interrupt       | ADC 2 convert completed    |
| 30               | _U2RXInterrupt       | UART2RX Uart 2 Receiver    |
| 31               | _U2TXInterrupt       | UART2TX Uart 2 Transmitter |

Note that in dsPIC33F, you have clear the interrupt flag inside its ISR. Following is an example of a simple interrupt service routine.

```
// Interrupt Service Routine triggered when Timer1's counter matches the timer period.
// Interrupts will be globally disabled during the ISR's execution.
void __attribute__((__interrupt__)) _T1Interrupt(void)
{
     global_counter++; // Increment a global counter
     IFSObits.T1IF = 0; // clear the interrupt flag
```

```
}
```

# 3.4 Timers/Counters

The dsPIC33F device family offers several 16-bit Timer modules. With certain exceptions, all 16-bit timers have the same functional circuitry, and are classified into the following three types according to their functional differences:

- Type A timer (Timer1)
- Type B timer (Timer2, Timer4, Timer6 and Timer8)
- Type C timer (Timer3, Timer5, Timer7 and Timer9)

The Type A timer has access to an external 32kHz clock. The Type B and Type C timers can be combined to form a 32-bit timer. Each Timer module is a 16-bit timer/counter consisting of the following readable/writable registers:

- TMRx: 16-bit Timer Count register
- PRx: 16-bit Timer Period register associated with the timer
- TxCON: 16-bit Timer Control register associated with the timer

Each Timer module also has these associated bits for interrupt control:

- Interrupt Enable Control bit (TxIE)
- Interrupt Flag Status bit (TxIF)
- Interrupt Priority Control bits (TxIP<2:0>)

The Timer module can operate in 4 different modes, in which we only use Timer mode. In Timer mode, the input clock to the timer is derived from the internal clock ( $F_{CY} = 12.8$ Mhz), divided by a programmable prescaler (TxCONbits.TCKPS). When the timer is enabled, TMRx increments by one on every rising edge of the input clock and the timer generates an interrupt when TMRx matches the period set on PRx. After a period match, TMRx is automatically reset to 0.

The following code setup Timer 1 to raise an interrupt every 5ms (note that the system clock operates at 12.8Mhz).

```
CLEARBIT(T1CONbits.TON);
                              // Disable Timer
CLEARBIT(T1CONbits.TCS);
                              // Select internal instruction cycle clock
CLEARBIT(T1CONbits.TGATE);
                              // Disable Gated Timer mode
TMR1 = 0x00;
                        // Clear timer register
T1CONbits.TCKPS = Ob10; // Select 1:64 Prescaler
PR1 = 1000;
                        // Load the period value
                        // Set Timer1 Interrupt Priority Level
IPCObits.T1IP = 0x01;
                              // Clear Timer1 Interrupt Flag
CLEARBIT(IFSObits.T1IF);
SETBIT(IECObits.T1IE);
                            // Enable Timer1 interrupt
                            // Start Timer
SETBIT(T1CONbits.TON);
```

For detailed description of Timers see Section 11 of the dsPIC33F manual.

Timer1 has access to a 32kHz crystal that is helpful in timing longer intervals (>ms). To use the 32kHz crystal you must use the macro below to enable it, then set Timer1 to use an external clock. This sample code will trigger an interrupt every 1 second.

```
//enable LPOSCEN
__builtin_write_OSCCONL(OSCCONL | 2);
T1CONbits.TON = 0; //Disable Timer
T1CONbits.TCS = 1; //Select external clock
T1CONbits.TSYNC = 0; //Disable Synchronization
T1CONbits.TCKPS = ObO0; //Select 1:1 Prescaler
TMR1 = 0x00; //Clear timer register
PR1 = 32767; //Load the period value
IPCObits.T1IP = 0x01; // Set Timer1 Interrupt Priority Level
IFSObits.T1IF = 0; // Clear Timer1 Interrupt Flag
IECObits.T1IE = 1;// Enable Timer1 interrupt
T1CONbits.TON = 1;// Start Timer
```

# 3.5 Output Compare

The module controls output pins (OCx) by comparing the value of a timer with the value of one or two compare registers depending on the operating mode selected. The state of the output pins change when the timer value matches the compare register value. The Output Compare module can select either Timer2 or Timer3 for its time base. The Output Compare module generates either a single output pulse or a sequence of output pulses, by changing the state of the output pin on the compare match events. Each Output Compare module consists of the following readable/writable registers:

- OCxR: 16-bit Output Compare register
- OCxRS: 16-bit Secondary Output Compare register
- OCxCON: 16-bit control register associated with the Output Compare

**Output Compare Operations:** The Output Compare has 7 operating modes of which "PWM mode without fault protection" will be used in CS-454/654 labs. Figure 2 illustrates the output compare operation in this mode. It works as follows:

- When the PWM mode is enabled, the OCx pin is:
  - Driven high if the OCxR register value is non-zero (refer to Case 1 in Figure 2)
  - Driven low if the OCxR register value is zero (refer to Case 2 in Figure 2)
- When a selected timer is enabled, it starts incrementing until it reaches the value in the period register. The Compare Register (OCxR) value is constantly compared with the timer value. When a match occurs, the OCx pin is driven low.
- On a timer rollover, the OCxRS value is loaded into the OCxR register and the OCx pin is:
  - Driven high if the OCxR register value is non-zero
  - Driven low if the OCxR register value is zero

**Ouput Compare setup**: The following steps must be taken to configure the Output Compare module to control output pins OCx.

- 1. set the related timer with desired values
- 2. set OCx to be an output (see Section 3.2),
- 3. set the Output Compare module to a desired operating mode,

The following code sets up OC8 to work in PWM mode and be controlled by Timer 2. When operating, the OC8 pin will be set to high for 5ms every 40ms.

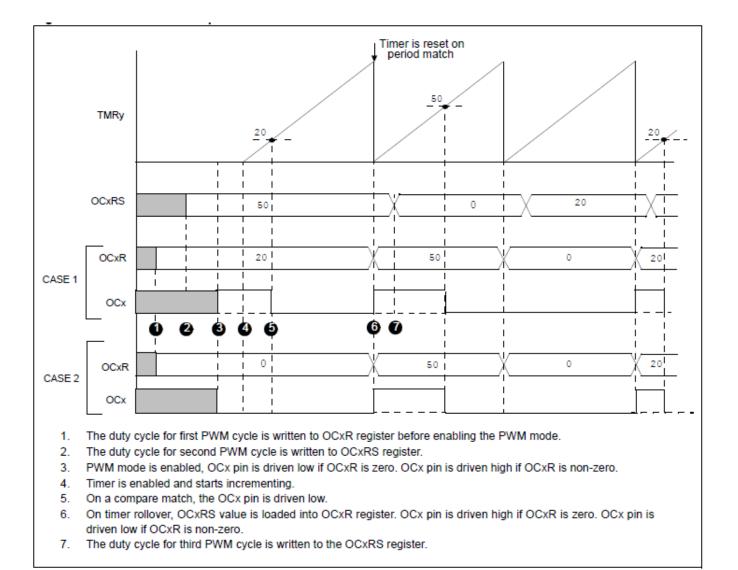

Figure 2: Output Compare Operation: PWM mode

| PIN  | PORT | ADC Single Ended Analog Input | Connection             |
|------|------|-------------------------------|------------------------|
| RB4  | В    | ADC2CH4                       | Joystick's x-axis      |
| RB5  | В    | ADC2CH5                       | Joystick's y-axis      |
| RB15 | В    | ADC1CH15                      | Balance Board's x-axis |
| RB9  | В    | ADC1CH9                       | Balance Board's y-axis |

Table 3: Microcontroller ADC analog input connections

| //setup Timer 2                                     |                                                       |  |  |
|-----------------------------------------------------|-------------------------------------------------------|--|--|
| CLEARBIT(T2CONbits.TON);                            | // Disable Timer                                      |  |  |
| CLEARBIT(T2CONbits.TCS);                            | <pre>// Select internal instruction cycle clock</pre> |  |  |
| CLEARBIT(T2CONbits.TGATE);                          | <pre>// Disable Gated Timer mode</pre>                |  |  |
| TMR2 = 0x00;                                        | // Clear timer register                               |  |  |
| T2CONbits.TCKPS = 0b10;                             | // Select 1:64 Prescaler                              |  |  |
| CLEARBIT(IFSObits.T2IF);                            | // Clear Timer2 interrupt status flag                 |  |  |
| CLEARBIT(IECObits.T2IE);                            | // Disable Timer2 interrupt enable control bit        |  |  |
| PR2 = 8000;                                         | // Set timer period 40ms:                             |  |  |
|                                                     | // 8000= 40*10^-3 * 12.8*10^6 * 1/64                  |  |  |
|                                                     |                                                       |  |  |
| //setup OC8                                         |                                                       |  |  |
| CLEARBIT(TRISDbits.TRISD7); /* Set OC8 as output */ |                                                       |  |  |
| OC8R = 1000; /* Set the initial duty cycle to 5ms*/ |                                                       |  |  |
| OC8RS = 1000; /*                                    | Load OCRS: next pwm duty cycle */                     |  |  |
| OC8CON = 0x0006; /* Se                              | t OC8: PWM, no fault check, Timer2 */                 |  |  |
|                                                     |                                                       |  |  |
| SETBIT(T2CONbits.TON); /* T                         | urn Timer 2 on */                                     |  |  |

For detailed description of the Output Compare module see Section 13 of the dsPIC33F manual. Other related sections are Section 11 and 10.

# 3.6 Analog to Digital Converter (ADC)

The dsPic microcontroller contains two analog to digital converters (ADC). They have an extremely flexible confirguration, we suggest that you review Section 16 Analog-to-Digital Converter (ADC) in the dsPic33f manual (DS70183A). Each converter can operate in 10-bit or 12-bit mode, the result can be an integer or floating point, and can measure voltages between 0 and 3.3 volts. 32 analog input pins (AN0-31) are connected to the ADC1 and 16 analog input pins (AN0-15) are conneced to ADC2, the joystick and balance board connections are as shown in Table 3. Notice that RBx (bit x of PORTB) and ANx (x analog input pin) share the same physical microcontroller PIN (as mentioned in the table). See picture of microcontroller (Figure 1) for a complete listing of dsPic pin overloading.

#### 3.6.1 Initialization

The dsPic has four configuration registers, ADxCON1 - ADxCON4. Both ADC1 and ADC2 have their own set of configuration registers so below we use ADx to refer generically in commands. In your code it should read, for example AD1CON1 or AD2CON1 depending on the appropriate ADC you are configuring or reading. ADxCH123, and ADxCH0 configure what analog input pins and channels<sup>3</sup> are sampled; however, ADxCH123 is used for scanning (simultaneous) sampling, which is unnecessary for the labs. ADxSSH and ADxSSL are used in scanning sampling and are also therefore unnecessary. Each analog input pin can also function in digital mode so ADxPCFGL configures pins as analog or digital for AN0-15. AD1PCFGH configures AN16-31 as analog or digital; note since ADC2 has no access to AN16-31, there is NO AD2PCFGH register. Each analog input pin must also be set as an input in its appropriate TRISx register where x is the appropriate port (A, B, C, etc.).

Therefore the following steps must be taken to configure the ADC for use in the lab.

- 1. make sure the ADC is disabled by clearing the ADxCON1 ADON bit.
- 2. Set the appropriate analog input pins to input using TRISx, where x is the appropriate port (A, B, C, etc.), and then set the appropriate analog input pins to analog using the ADxPCFGL for AN0-15 or ADxPCFGH for AN16-31.
- 3. set ADxCON1 to configure 10 or 12 bit Operation Mode, Data Output Format, and Sample Clock Source. We suggest using the appropriate bit mode, integer, and automatic conversion.
- 4. set ADxCON2 to configure scanning sampling. We suggest you set it to zero (i.e. no scanning sampling).
- 5. set ADxCON3 to configure the Conversion Clock Source, Auto Sample Time Bits, and Auto Conversion Clock Select. See following sample code and the ADC reference manual for proper lab values.
- 6. set ADxCON4 to configure Number of DMA Buffer Locations per Analog Input. This by default is set to one, so should not need to be modified for these labs.
- 7. Enable the ADC unit, using ADxCON1 by setting the ADDON bit.

The code below configures and enables ADC1, AN20 (PIN = RE8) to 10 bit, integer, automatic conversion mode, with no scanning.

//disable ADC CLEARBIT(AD1CON1bits.ADON); //initialize PIN SETBIT(TRISEbits.TRISE8); //set TRISE RE8 to input

<sup>&</sup>lt;sup>3</sup>The ADC units support four channels for simultaneous sampling of up to 4 different analog input pins. This feature is not used in CS-454/654 Lab, so only channel 0 will be used. Channel 0 can be used both by ADC1 and ADC2.

CLEARBIT(AD1PCFGHbits.PCFG20); //set AD1 AN20 input pin as analog //Configure AD1CON1 CLEARBIT(AD1CON1bits.AD12B) //set 10b Operation Mode AD1CON1bits.FORM = 0; //set integer output AD1CON1bits.SSRC = 0x7; //set automatic conversion //Configure AD1CON2 AD1CON2 = 0; //not using scanning sampling //Configure AD1CON3 CLEARBIT(AD1CON3bits.ADRC); //internal clock source AD1CON3bits.SAMC = 0x1F; //sample-to-conversion clock = 31Tad AD1CON3bits.ADCS = 0x2; //Tad = 3Tcy (Time cycles) //Leave AD1CON4 at its default value //enable ADC SETBIT(AD1CON1bits.ADON);

#### 3.6.2 Operation

The following steps must be taken to read the ADC.

- 1. set ADxCHS0 to the proper analog input pin.
- 2. set the SAMP bit in the ADxCON1 to start a sample.
- 3. wait on DONE bit in the ADxCON1 to signal the sample and conversion are done.
- 4. clear DONE bit and retrieve the value from ADCxBUF0.

The code below will sample ADC1 AN20 with the above configuration:

| AD1CHSObits.CHOSA = 0x014;           | //set ADC to Sample AN20 pin           |
|--------------------------------------|----------------------------------------|
| <pre>SETBIT(AD1CON1bits.SAMP);</pre> | //start to sample                      |
| while(!AD1CON1bits.DONE);            | //wait for conversion to finish        |
| CLEARBIT(AD1CON1bits.DONE);          | //MUST HAVE! clear conversion done bit |
| return ADC1BUF0;                     | //return sample                        |

#### **3.7 UART**

The dsPic has a two built-in USART (Universal Synchronous and Asynchronous serial Receiver and Transmitter) channels that can be used for serial communication. Both U1 and U2 have their own set of configuration registers so below we use Ux to refer generically in commands. In your code it should read, for example U1MODE or U2MODE depending on the appropriate UART you are configuring or reading. Each UART can be configured for interrupts as well using the IECy and IFSy registers, where y is 0 for U1 and 1 for U2. So for U1 you would use IEC0 and IFS0. UART1 is connected to the FlexUI LCD, and UART2 is connected to the FlexUI DB-9 RS-232 connector for communication with the lab PC. U1 and U2 connections are as shown in Table 4. See Section 17 UART in the dsPic33f manual (DS70188C)for detailed information.

| PIN            | PORT         | Interrupt Registers | Connection |
|----------------|--------------|---------------------|------------|
| RF2            | F            | IEC0/IFS0           | UART1 RX   |
| RF3            | F            | IEC0/IFS0           | UART1 TX   |
| RF4            | $\mathbf{F}$ | IEC1/IFS1           | UART2 RX   |
| $\mathbf{RF5}$ | $\mathbf{F}$ | IEC1/IFS1           | UART2 TX   |

Table 4: Microcontroller UART connections

#### 3.7.1 Initialization

The following steps must be taken to configure the UART for use.

- 1. Stop the UART Port with register UxMODE UARTEN bit.
- 2. Disable and Clear UART Interrupts on correspondent ICE and IFS registers. The registers are ICE0 and IFS0 for UART1, and ICE1 and IFS1 for UART2.
- 3. Set I/O Pins in the TRISF register.
- 4. Configure UART speed by setting the baud rate in UxBRG register. Since CPU clock frequency is 12.8Mhz, the following formula is used to calculate the value of UxBRG: UxBRG=800000 / baud −1, where baud is the desired baudrate e.g. baud=115200. Note that, dsPIC33F allows UART to run at higher baudrates by setting UxMODEbits.BRGH to 1. However in this lab, this mode is not needed and UxMODEbits.BRGH should be set to 0.
- 5. Configure the UART mode using the UxMODE register.
- 6. Start the UART Port with register UxMODE UARTEN bit.
- 7. Configure Interrupts with the UxSTA register.

The following code intitializes UART1 to transmit and receive at the baudrate of 9600 with disabled interrupts.

```
/* Stop UART port */
CLEARBIT(U1MODEbits.UARTEN); //Disable UART for configuration
/* Disable Interrupts */
IECObits.U1RXIE = 0;
IECObits.U1TXIE = 0;
/* Clear Interrupt flag bits */
IFSObits.U1RXIF = 0;
IFSObits.U1TXIF = 0;
```

```
/* Set IO pins */
TRISFbits.TRISF2 = 1;
                            //set as input UART1 RX pin
                            //set as output UART1 TX pin
TRISFbits.TRISF3 = 0;
/* baud rate */
// use the following equation to compute the proper
// setting for a specific baud rate
U1MODEbits.BRGH = 0;
                                        //Set low speed baud rate
U1BRG = (uint32_t)800000 / 9600 -1;
                                        //Set the baudrate to be at 9600
/* Operation settings and start port */
U1MODE = 0; // 8-bit, no parity and, 1 stop bit
U1MODEbits.RTSMD = 0; //select simplex mode
U1MODEbits.UEN = 0;
                       //select simplex mode
U1MODE |= 0x00;
U1MODEbits.UARTEN = 1; //enable UART
U1STA = 0:
U1STAbits.UTXEN = 1; //enable UART TX
```

#### 3.7.2 Transmitting

The following steps must be taken to send data through the UART. Note that you need to first enable transmitting mode in the UART module (see the previous section).

- 1. Wait on UTxBF bit in the UxSTA register.
- 2. Load the UxTXREG register with an 8 bit value.
- 3. Wait on TRMT bit in the UxSTA register.

The following code is used to transmit data on UART1.

```
while (U1STAbits.UTXBF);
U1TXREG = data;
while(!U1STAbits.TRMT);
```

#### 3.7.3 Receiving

The heart of the receiver is the Receive (Serial) Shift (UxRSR) register. However, The UxRSR register is not mapped in data memory, so it is not available to the user application. After sampling the UxRX pin for the Stop bit, the received data in UxRSR is transferred to the receive FIFO (if it is empty). The UART receiver has a 4-deep, 9-bit wide FIFO receive data buffer. UxRXREG is a memory mapped register that provides access to the output of the FIFO. It is possible for four

words of data to be received and transferred to the FIFO and a fifth word to begin shifting to the UxRSR register before a buffer overrun occurs.

UART RX can be enabled to operate in interrupt mode. Alternatively, the user can poll the UxSTAbits.URXDA bit to check the contents of the receive FIFO buffer. The following steps must be taken to read the receiving data from UART. Note that you first need to enable receiving mode in the UART module (see the previous section).

- 1. Check if there is data overflow error (by checking UxSTAbits.OERR). You must clear this bit if it has been set in order to receive new data.
- 2. Check if there is data in the buffer (by checking UxSTAbits.URXDA. If yes, then read the data from UxRXREG.

The following code read the data from the buffer of UART1.

```
if (U1STAbits.OERR) {
    U1STAbits.OERR = 0;
}
if (U1STAbits.URXDA) {
    *data = U1RXREG & 0x00FF;
}
```

# 4 Amazing Ball System (ABS)

The Amazing Ball System is a platform designed to give CS-454/654 students experience programming an actual embedded system. The core of the system is a dsPIC33f microcontroller running at 12.8Mhz. The system consits of three main circuit boards in a stacked configuration: FLEX Light Base Board, FLEX Demo2 Daughter Board, and our custom designed FLEX-UI board. Each board extends the capability of the FLEX Light Base Board.

At the core of the board is a dsPIC33 microcontroller running at 12.8 MHz. The selected dsPIC33 is a modified Harvard archiecture with 256 Kbytes on-chip Flash and 30 Kbytes of Data SRAM. The dsPIC33 also has two Analog-to-Digital hardware modules (24 channels with either 10-bit or 12-bit resolution), nine 16-bit timers, and two UART modules. With the two additional circuit boards, the system also contains the following features.

# 4.1 Board Layout

As mentioned before the Amazing Ball System consits of three main circuit boards in a stacked configuration: FLEX Light Base Board, FLEX Demo2 Daughter Board, and the custom designed FLEX-UI board. Each board extends the capability of the FLEX Light Base Board.

The system run on 12V which is supplied to the FLEX-UI (with the main power switch) which then supplies 1A of current to itself and 1A to the FLEX Light Base board via the jumper wires

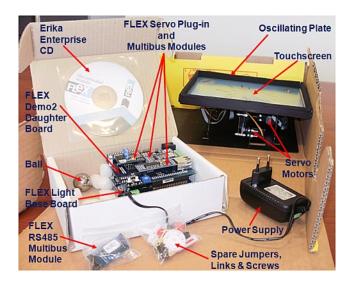

Figure 3: Amazing Ball System

in the front. Both of these two boards have over-current fuse protection and their own voltage regulators.

The FLEX Light Base board is mounted to the system's base plate with the servo motors and touch screen. It extends most of the I/O capability through two main headers CON5 and CON6 which is mounting point for the Demo2 Daughter board. Some of the I/O capability is then extended to the FLEX-UI board via the Demo2 CON8 and CON16 with ribbon cables.

# 4.2 FLEX Light Base Board

The dsPIC33 microcontroller and the power system for the FLEX Demo2 Daughter board are located on this board along with the RJ45 connection for the programmer.

#### 4.3 FLEX Demo2 Daughter Board

The FLEX Demo2 Daughter Board primarily provides communication capability with a CAN tranceiver module, RS232 (UART) module and also has a power and control module for the touch screen sensors and servo motors.

# 4.4 FLEX UI Custom Board

The primary purpose of the FLEX-UI board is provide an nice user interface to the system with standard connections for power, joystick gameport and RS232-DE9 connection for serial communications. It also has the 5 LEDs, a dual-channel 12-bit DAC and 4 GPIO pins that can be used for future labs.

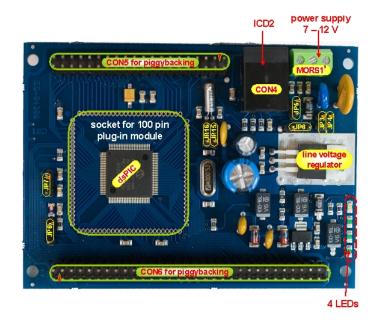

Figure 4: FLEX Light Base Board

| · Dieler |  |
|----------|--|
|          |  |
|          |  |
|          |  |

Figure 5: Demo2 Daughter Board

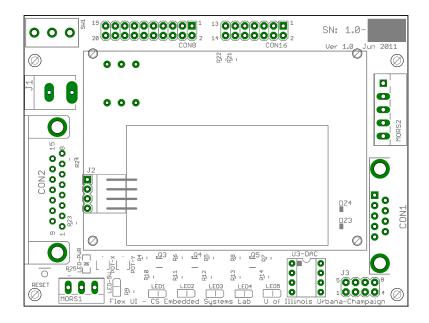

Figure 6: FLEX UI Custom Board

The LCD Screen (which uses UART1) is also mounted to the FLEX-UI board and is supplied with an on-board 6V voltage regulator. The LEDs and associated MOSFET transistors are powered from subsequent dual channel voltage regulator at 5V. The supporting analog Joystick hardware is supplied at 3.3V which is required for the dsPIC33 I/O pins (3.6V max).

The final item provided on the FLEX-UI board is the reset button located at the lower left corner. When pressed, this grounds the MCLR signal of the dsPIC33 and resets the microcontroller only. The associated LED is an indicator of the reset condition.

# 4.5 Light Emitting Diodes (LEDs)

There are five LEDs on the FLEX UI board that can be controlled by the microcontroller. These are connected to 5 MOSFET Transistors that are controlled by the digital input/output (I/O) port A: pins 0, 4, 5, 9, and 10. Primarily the function of these pins are controlled by the TRISA register (stands for tri-state) which determines whether each pin associated with the I/O port is an input or an output and the PORTA register which sets the value of the pin, 1 for HIGH and 0 for LOW. The following macros are defined in *led.h* to make controlling the LEDs easier.

#### // Tri-state registers

| #define | LEDTRIS   | TRISA             |
|---------|-----------|-------------------|
| #define | LED1_TRIS | TRISAbits.TRISA4  |
| #define | LED2_TRIS | TRISAbits.TRISA5  |
| #define | LED3_TRIS | TRISAbits.TRISA9  |
| #define | LED4_TRIS | TRISAbits.TRISA10 |

| #define  | LED5_TRIS   |         | TRISAbits  | TRISAO |
|----------|-------------|---------|------------|--------|
|          | 0           | using   | predefined |        |
| #define  | LEDPORT     |         | PORT       | ΓA     |
| #define  | LED1_PORT   |         | PORTAbits  | .RA4   |
| #define  | LED2_PORT   |         | PORTAbits  | .RA5   |
| #define  | LED3_PORT   |         | PORTAbits  | .RA9   |
| #define  | LED4_PORT   |         | PORTAbits  | .RA10  |
| #define  | LED5_PORT   |         | PORTAbits  | .RAO   |
| // LEDPO | )RT Bitwise | e defir | nitions    |        |
| #define  | LED1        | 4       |            |        |
| #define  | LED2        | 5       |            |        |
| #define  | LED3        | 9       |            |        |
| #define  | LED4        | 10      |            |        |
| #define  | LED5        | 0       |            |        |

If the TRIS bit for an I/O pin is a '0', then the pin is configured for an output. Hence, if pin 4 of TRISA register is set to 0 and pin 4 of PORTA register is set to 1, then LED1 will light.

Special care must be taken with dsPIC33F I/O ports; in fact, one instruction cycle is required between a port direction change or port write operation and a read operation of the same I/O port, so you may need to insert a Nop() between consecutive manipulations of PORTA. Therefore the code below is incorrect.

```
CLEARBIT(LED1_TRIS); //set Pin to Output
CLEARBIT(LED2_TRIS); //set Pin to Output
SETBIT(LED1_TRIS); //Turn on LED1
SETBIT(LED2_TRIS); //Turn on LED2
```

To correct the code typically an instruction would be inserted, such as the NOP or Nop() macro function call (alias to an assembly level instruction). See the dsPIC33F datasheet section 11.4 for more details. The *led.h* file has included some macros that account for the NOP. As a result, the following code examples can be used.

```
CLEARLED(LED1_TRIS); // set Pin to Output

CLEARLED(LED2_TRIS); // set Pin to Output

CLEARLED(LED3_TRIS); // set Pin to Output

CLEARLED(LED4_TRIS); // set Pin to Output

CLEARLED(LED5_TRIS); // set Pin to Output

/* Using macros defined in \path{labs/include/types.h} */

SETLED(LED1_PORT); // Turn on LED1

CLEARLED(LED1_PORT); // Turn off LED1

TOGGLELED(LED1_PORT); // Toggle LED1(BIT ^= 1)
```

If you want to use these macro functions as part of a conditional statement, you must ensure that you also surround them with brackets since the macro is a multiline definition (see the below example):

```
if (n == 5)
   {SETLED(LED5_PORT);} // correct use of brackets
else if (n == 3)
   SETLED(LED1_PORT); // incorrect\, needs brackets and will not compile
else
   CLEARLED(LED1_PORT); // compiles, but sematically incorrect
```

Alternately you can also control the LEDs using bitwise operations (make sure to use NOP instructions where appropriate):

```
/* Setting individual pins */
LED2_PORT = 1; // Turn on LED2
Nop();
LED2_PORT = 0; // Turn off LED2
Nop();
LED2_PORT ^= 1; // Toggle LED2
//Nop();
//uncomment Nop() if performing additonal PORTA (LED) manipulation
```

You can also control the LEDs using following bitwise operations:

```
/* Setting pins using bitwise operations*/
LEDPORT ^= 1<<LED1; Nop(); // Toggle LED1 by setting 1 and shifting to bit postion
LEDPORT |= (1<<LED2) | (1<<LED3); Nop(); // Turn on LED2 and LED3
LEDPORT &= ~((1<<LED3) | (1<<LED4)); // Turn off LED3 and LED4
//Nop();
//uncomment Nop() if performing additonal LEDPORT manipulation</pre>
```

# 4.6 Joystick

#### 4.6.1 Joystick Analog Axes

See section 3.6 for configuration of analog sampling of the X and Y axis. Due to the construction of the joysticks and the FlexUI, the voltage range seen on each analog axis will differ. If an accurate position is required, obtain calibration data (such as the x-axis and y-axis voltages at the upper left and lower right corners) and scale future samples accordingly.

#### 4.6.2 Joystick Buttons

One standard game port joystick may be connected to the Flex UI board at once. The joystick has two active buttons. The trigger is button #1 and one of the top thumb buttons is #2. These pins are normally held at a high voltage by an external pull-up resistor. When a button is pressed, its pin gets shorted to ground. Therefore, if bit PORTDbits.RD10 is a 1, the joystick's button #2 is not pressed, and if bit PORTEbits.RE8 is a 0, then the joystick's button #1 is pressed.

The following Registers are necessary to configure the buttons.

```
AD1PCFGHbits.PCFG20 //ADC1 Port Configuration Register High Channel 20
TRISEbits.TRISE8 //PortE Pin 8 I/O Configuration
PORTEbits.RE8 //PortE Pin 8 value
IEC1bits.INT1IE //Interrupt Enable Control Register 1
//External Interrupt 1 Enable bit
IPC5bits.INT1IP //Interrupt Priority Control Register 5
//External Interrupt 1 Priority bits
IFS1bits.INT1IF //Interrupt Flag Status Register 1
INTCON2bits.INT1EP /*Interrupt Control Register 2 External
Interrupt 1 Edge Detect Polarity Select bit*/
TRISDbits.TRISD10 //PortD Pin 10 I/O Configuration
PORTDbits.RD10 //PortD Pin 10 value
```

Button #2 is located on PORTD PIN10 configure it as you would a standard I/O pin as described in section 3.2. The state can be read from PORTDbits.RD10.

Button #1 is located on PORTE PIN8 and is shared with ADC1CH20 so AD1PCFGHbits.PCFG20 must be set to '1' to place it in digital mode. Set TRISEbits.TRISE8 to 1 to enable the reading of button#1 state from PORTEbits.RE8. In addition to reading the buttons as described above, button #1 the joystick trigger is connected to a pin which can be set up to generate external interrupt requests. See section 3.3 for more information on how to enable and configure the interrupt. A special note that since the button is active high set INTCON2bits.INT1EP to '1' for falling edge triggering of the interrupt.

As a result, code such as the following examples can be used.

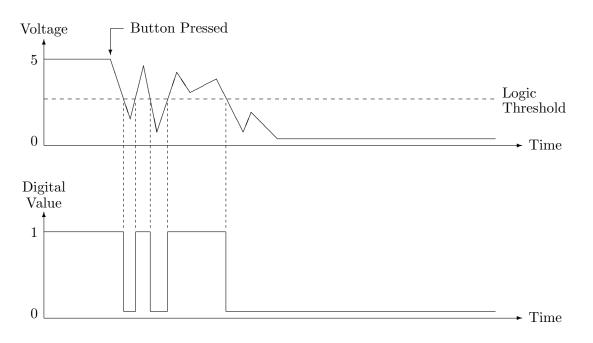

Figure 7: Mechanical switch contact bounce

```
// The first line here turns off LED2. The second line then turns on
// LED2 only if joystick A's button #1 (trigger) is currently pressed.
LEDPORT &= ~(1<<LED2);
LEDPORT |= ~(PORTEbits.RE8) << LED2;</pre>
```

#### 4.6.3 Button Debouncing

Mechanical switches, such as the joystick buttons, can suffer from an issue known as contact bounce. The problem results because, immediately after the button is pressed or released, the voltage across the switch can fluctuate for a brief period of time. As illustrated in Figure 7, these changes in voltage often cross the logic threshold, thereby causing the digital input bit to oscillate between 1 and 0. The bouncing only lasts for several milliseconds, but this is long enough to be noticeable on the microcontroller.

The act of overcoming the contact bounce problem is called debouncing. One approach is to implement a low pass filter in hardware (capacitors and resistors or other). Although all I/O input ports of the dsPIC33F feature Schmitt Trigger inputs for improved noise immunity and eliminate high frequency bouncing (essentially forcing the noisy signal to logic HIGH or logic LOW) they do not account for the oscillating digital results. So debouncing (or filtering) must be done in software. A simple algorithm is to check the digital value periodically. Only when the previous T consecutive samples are 0 is the button considered pressed. Similarly, only when the previous T consecutive samples are 1 is the button considered released. An appropriate value for the threshold T can be

determined experimentally.

# 4.7 LCD module

The LCD module used on the FlexUI board contains 128x64 pixels. When used for text, the display can hold 8 rows of 21 ASCII characters each. Low level communication with controller chips on the LCD module is not complicated, but some basic code to perform primary functions is provided in lcd.c. Students interested in advanced features, or low level LCD details should review lcd.h, the lcd.c code, as well as the LCD-09351 data sheets.

The LCD is connected to UART1 on the dsPic for the purpose of connecting to the dsPic for serial communication. Using the LCD for text output is relatively straightforward. Include lcd.h call the function lcd initialize function.

The following functions may then be used to control the display. Additional functions are listed in lcd.h.

A note on the use of stdio.h. The firmware of the microcontroller that controls the LCD interprets the newline (n) character different than most terminal programs. It will be interpreted as a strict line feed, moving the cursor to the next row, but the same column. You should instead use a carriage return (r) which is will result in both a new line and a carriage return to the first column. Also the dsPic does not flush its UART buffer unless a newline (n) or carriage return (r) is present in a printf or with use of the fflush() command. There is an additional macro that will automatically perform the fflush for you. This method requires the use of the lcd locate command to move the cursor, which gives you greater control over where the cursor is.

```
void lcd_printf( const char * format, ... ); /*functions as printf
with an fflush() afterwards, use lcd_locate to go to a newline. */
```

the following statements are equivalent to each other

//using printf with fflush()
printf("Hello World!"); //print to buffer
fflush(); //flush to LCD
lcd\_locate(0,1); //carriage return

//using lcd\_printf

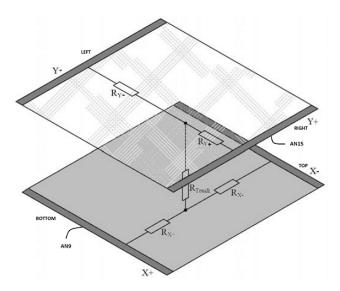

Figure 8: 4-wire Touchscreen

| <pre>lcd_printf("Hello World!"); lcd_locate(0,1);</pre>                            | <pre>//print to buffer and flush to LCD //carriage return</pre>         |  |
|------------------------------------------------------------------------------------|-------------------------------------------------------------------------|--|
| <pre>//using printf with newline printf("Hello World! \n"); lcd_locate(0,1);</pre> | <pre>//print to buffer flush to LCD and newline //carriage return</pre> |  |
| //using lcd_printf with carriag                                                    | return                                                                  |  |

lcd\_printf("Hellow World! \r"); //print to buffer flush to LCD and carriage return

Read section 4.13 STDIO.H INPUT AND OUTPUT in the 16-BIT LANGUAGE TOOLS LI-BRARIES (DS51456C) reference manual for the permitted printf() format strings. Note that the language tool libraries are 16 bit, and therefore printing values larger than 16 bits is not supported by the libraries.

Finally, note that characters written past the right edge of the display will wrap around to the following line. Characters written past the bottom line of the display will wrap around to the top line.

# 4.8 Touchscreen

The Amazing Ball System (ABS) has a four-wire touch screen. The touchscreen has two homogeneous resistive layers. The point of contact divides each layer in a series of resistor network with two resistors (see Figure 8). By measuring the voltage at this point the user gets information about the position of the contact point orthogonal to the voltage gradient. To get a complete set of coordinates, the voltage gradient must be applied once in vertical and then in horizontal direction:

|                   | Bottom (X+) | Top (X-) | Right (Y+)  | Left (Y-) |
|-------------------|-------------|----------|-------------|-----------|
| Standby           | Hi-Z        | Hi-Z     | Hi-Z        | GND       |
| Read X-coordinate | Vdd         | GRN      | Hi-Z (AN15) | Hi-Z      |
| Read Y-coordinate | Hi-Z (AN9)  | Hi-Z     | Vdd         | GND       |

Table 5: Connections while measuring the touchscreen's coordinates

first a supply voltage must be applied to one layer and a measurement of the voltage across the other layer is performed, next the supply is instead connected to the other layer and the opposite layer voltage is measured. For example, to measure the X-coordinate, the user must apply Vdd to the bottom, GRN to the top and connect the left to high impedance (Hi-Z), and measure the signal from the right. Please refer to Table 5 for connections while measuring the coordinates.

In the ABS, the measuring pin of the touchscreen's X-coordinate is connected to ADC pin AN15 and that of touchscreen's Y-coordinate is connected to ADC pin AN9. There is also a circuit designed to control the touchscreen measurement. This circuit is controlled through three I/O pins E1, E2, E3. For example, setting E1=1, E2=1, E3=0 puts touchscreen into the standby mode. Please refer to Table 6 for the details on how these pins work.

The following example code will enable the touchscreen X-coordinate pin to connect to the ADC

//set up the I/O pins E1, E2, E3 to be output pins CLEARBIT(TRISEbits.TRISE1); //I/O pin set to output CLEARBIT(TRISEbits.TRISE2); //I/O pin set to output CLEARBIT(TRISEbits.TRISE3); //I/O pin set to output

```
//set up the I/O pins E1, E2, E3 so that the touchscreen X-coordinate pin
//connects to the ADC
CLEARBIT(LATEDits.LATE1);
SETBIT(LATEDits.LATE2);
SETBIT(LATEDits.LATE3);
```

In the code snippet above, note the use of LATx registers instead of PORTx. The bits on pins E1, E2, and E3 are set in a rapid sequence. Using set/clear operations on PORTx registers might incur the issue of the next set/clear operation overwriting the previous operation due to the read-modify-write pipeline structure of I/O operation on the dsPIC processors<sup>4</sup>.

Note also that it takes about 10ms for the touchscreen output signal to be stable when the touchscreen is switched from one operation mode to another.

<sup>&</sup>lt;sup>4</sup>See https://www.voti.nl/DB038/DB038-1-1.pdf fore more info about this issue.

|      | Bottom (X+) | Top (X-)  | Right $(Y+)$ | Left (Y-) |
|------|-------------|-----------|--------------|-----------|
| E1=1 | Hi-Z        | Hi-Z      | No effect    | No effect |
| E1=0 | Vdd         | GRN       | No effect    | No effect |
| E2=1 | No effect   | No effect | Hi-Z         | No effect |
| E2=0 | No effect   | No effect | Vdd          | No effect |
| E3=1 | No effect   | No effect | No effect    | Hi-Z      |
| E3=0 | No effect   | No effect | No effect    | GRN       |

| Table 6: | The effect | of I/ | O pin | Ε1, | E2, | and E3 |
|----------|------------|-------|-------|-----|-----|--------|
|          |            |       |       |     |     |        |

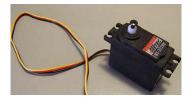

Figure 9: Servo

#### 4.9 Servos

The Amazing Ball System (ABS) has two servos: one for X dimension and one for Y dimension. Each servo is controlled by three wires: ground (black), power (red), and command (yellow). Servos are commanded through "Pulse Width Modulation," or PWM, signals sent through the command wire. Essentially, the width of a pulse defines the position. For the servos in this lab, sending a 0.9ms pulse to the servo, tells the servo that the desired position is 0 degrees, while sending 1.5ms and 2.1ms pulse will render 90 degree and 180 degree positions, respectively (see Figure 10). In order for the servo to hold this position, the command must be sent at about 50Hz, or every 20ms. If command pulse is longer than 2.1ms or shorter than 0.9ms, the servo would attempt to overdrive (and possibly damage) itself.

In the ABS, the command wires of X and Y servo are connected to Output Compare pin OC8 and OC7, respectively, through servo controllers. Notice that the servo controllers **invert** the signal from OC8 and OC7, so when the Output Compare pin is 1 the servo command signal is 0 and vice-versa. As a consequence, to correctly drive the servo motors, the Output Compare module needs to generate an 'inverted' signal as shown in Figure 11 in order to output a servo command signal as shown in Figure 10. Finally, to control the servos, users will have to setup OC8 and OC7 to work in PWM mode. See Section 3.5 for references on how the Output Compare works.

#### 4.10 Serial Ports

The FlexUI has a single DB-9 RS-232 port connected to UART2 on the dsPic for the purpose of connecting to the computer for serial communication. See the Section 3.7 for information on how

| 0 degree   |        |   |
|------------|--------|---|
|            | 0.9ms  | > |
|            | 20ms   |   |
| 90 degree  |        |   |
|            | 1.5ms  |   |
|            | 20ms   |   |
| 180 degree |        |   |
|            | 2.1ms  |   |
|            | 4 20ms |   |

Figure 10: Servo Control Timing

| 0 degree   | 0.9ms |      |  |
|------------|-------|------|--|
|            | 4     | 20ms |  |
| 90 degree  | 1.5ms |      |  |
|            |       | 20ms |  |
| 180 degree | 2.1ms |      |  |
|            | 4     | 20ms |  |

Figure 11: Output Compare Output Timing

| DAC                      | Description        |
|--------------------------|--------------------|
| $\overline{\mathrm{CS}}$ | Chip Select        |
| SCK                      | Serial Clock Input |
| SDI                      | Serial Data Input  |
| LDAC                     | Latch DAC Input    |
|                          | SCK<br>SDI         |

Table 7: Digital to analog converter chip connections to the microcontroller

| FLEX UI Jumper J3      | MCP4822 DAC Functions |
|------------------------|-----------------------|
| Pin 5                  | VOUTA                 |
| Pin 6                  | GND                   |
| $\operatorname{Pin} 7$ | VOUTB                 |
| Pin 8                  | GND                   |

| Table 8: M | ICP4822 [ | DAC ( | Output | $\operatorname{Pin}$ | Functions |
|------------|-----------|-------|--------|----------------------|-----------|
|------------|-----------|-------|--------|----------------------|-----------|

to configure the UART on the dsPic.

# 4.11 Digital to Analog Converter (DAC)

The FLEX UI board contains a Microchip MCP4822 dual-voltage output digital to analog converter chip (labeled U3). These chips have 12 bits of resolution with the ideal output range of (a) 0.0V to 2.048V when gain setting = 1x; or (b) 0.0V to 4.096V when gain setting = 2x. The MCP4822 is controlled through a Serial Peripheral Interface (SPI). Table 7 shows how the DAC is wired to the microcontroller.

Several of I/O pins connected to the DAC are also internally connected to the microcontroller's ADC modules (ADC1 and ADC2) which is denoted by ANx. This includes SDI (RB10/AN10), SCK (RB11/AN11) and LDAC (RB13/AN13). In order to use these pins as digital I/O, these must be configured as digital for both ADC registers by setting the ADxPCFGL registers for both ADC modules. The following example shows code to configure the SCK pin:

| #define DSCK_AD1                | AD1PCFGLbits.PCFG11  |
|---------------------------------|----------------------|
| #define DSCK_AD2                | AD2PCFGLbits.PCFG11  |
| <pre>#define DSCK_TRIS</pre>    | TRISBbits.TRISB11    |
|                                 |                      |
| <pre>SETBIT(DSCK_AD1); //</pre> | set Pin to Digital   |
| <pre>SETBIT(DSCK_AD2); //</pre> | set Pin to Digital   |
| <pre>CLEARBIT(DSCK_TRIS);</pre> | // set Pin to Output |

The output of each DAC channel is connected to the J3 header on the right side of the FLEX UI board, pins 5 and 7 (see table). An oscilloscope or volt meter may be connected to these posts to verify the output voltage. For more wiring details see the FLEX UI schematic.

| FLEX UI Jumper J3 | Microcontroller Functions |
|-------------------|---------------------------|
| Pin 1             | RB3/AN3/INDX/CN5          |
| $Pin \ 2$         | RG9/CN11                  |
| Pin 3             | RA1/TCK                   |
| Pin 4             | RB12/AN12                 |

Table 9: GPIO connections to the microcontroller

| JЗ  | $\mathbf{\nabla}$ |
|-----|-------------------|
| 500 | 008               |
| 100 | 004               |

Figure 12: Jumper J3 of the Flex UI board (lower right corner of board)

#### 4.11.1 Concept of Operation

Commands and data are sent to the device via the SDI pin, with data being clocked-in on the rising edge of SCK. The communications are unidirectional and, thus, data cannot be read out of the MCP4822 devices. The CS pin must be held low for the duration of a write command. The write command consists of 16 bits and is used to configure the DAC's control and data latches. Bit 15 of the command specifies the DAC channel and which input latch register to load, DACA and DACB.

Once the desire input latch register has been programmed, the  $\overline{\text{LDAC}}$  (latch DAC synchronization input) pin is used to transfer its value to the corresponding DAC registers (output latches, VOUT). When this pin is low, both VOUTA and VOUTB are updated at the same time with their input register contents.

Section 5 of the MCP4822 data sheet provides more detailed instructions and timing information for operating the chips.

# 4.12 General Purpose I/O (GPIO)

The FLEX UI board extends four General Purpose In/Out (GPIO) pins to jumper J3. Table 9 shows which pins are connected to the microcontroller. For more details on using the GPIO pins, see the dsPIC33F datasheet

# 4.12.1 I/O Port Write/Read Timing

One instruction cycle is required between a port direction change or port write operation and a read operation of the same port. Typically, this instruction would be a NOP or Nop() macro function call (alias to an assembly level instruction).

# 5 Microchip MPLab IDE

In the CS-454/654 labs, we use MPLab Integrated Development Environment (IDE) to write code and program the dsPIC33F processor. **MPLab-IDE.pdf** has a full manual of the IDE. You only need to read Chapter 2 of this manual. Most of the steps need to be taken to create a project has been done for you in the provided project template. The project template can be found in cs454/labs/template/.

When using MPLab, you should only use the Debug mode when it is absolutely necessary, e.g when you want to see the content of registers etc.. Most of the time you should use the Release mode and use LCD and LEDs for debugging. The Release mode runs much faster than the Debug mode.

# 6 Linux

Linux programming will be used to explore the basics of signals, timers, inter-process and intraprocess communication. Interfacing with the PCI-DAS1602/12 ADC/DAC card will also be performed.

# 6.1 Reference Documents

When coding for Linux, most documentation will come in the form of man pages. These pages are available for virtually all library functions and system calls. They describe each function's arguments, operation, return value, and any required header files.

To get the man page on a C function called *name*, execute: man *name* 

Occasionally an executable program or shell command will have the same name as a C function (printf, for example). In this case, tell man to only search sections 2, 3, and 3p by executing: man 2 3 3p printf

Once in a man page, the arrow keys scroll, */blah* searches for the text *blah*, **n** repeats the last search, and **q** quits.

Details on the PCI-DAS1602/12 Analog & Digital I/O Board can be found in the following manual: pci-das1602-12\_register\_map.pdf

http://www.mccdaq.com/registermaps/RegMapPCI-DAS1602-12.pdf

## 6.2 Return Value Checking

When invoking a library function or system call, it is good practice to check the return value for errors. Many functions return 0 upon success and -1 to indicate an error. However, this is not always the case. When in doubt, check the man page for a RETURN VALUE section near the end.

If an error has occurred, **perror()** can be used to print out a description of the **errno** value. Examples of checking the return value and using **perror()** will be provided throughout the remainder of section 6.

#### 6.3 Pointers and Memory Allocation

Several library functions and system calls used in this class take a pointer to a structure as an argument. In these situations, it is vital to ensure that the passed pointer is valid and points to correctly allocated memory.

For example, consider the following increment() function which takes an int pointer and increments the integer that it points to.

```
void increment(int *pointer)
{
         (*pointer)++;
}
```

The following code shows how *not* to use increment().

```
// Declare an int pointer.
int *my_int_pointer;
```

// Pass the int pointer to increment(). This is INCORRECT because the
// pointer is current uninitialized and could be pointing anywhere in memory!
// A segmentation fault or otherwise unexpected behavior will result.
increment(my\_int\_pointer);

There are two ways to correct this. The easiest is to allocate an int on the stack and pass its address to increment() as seen here.

// Declare an int on the stack.
int my\_int;

// Pass the address of the int to increment().
increment(&my\_int);

Alternatively, dynamic memory may be allocated for the int with malloc() as seen here.

```
// Declare an int pointer.
int *my_int_pointer;
```

```
// Allocate enough dynamic memory for an int and set the pointer equal to the
// start of that memory.
my_int_pointer = malloc(sizeof(int));
```

```
// Pass the int pointer to increment(). This is correct because the pointer now
// points to correctly allocated memory.
increment(my_int_pointer);
```

| Signal  | Description                      | Default Action                                     |
|---------|----------------------------------|----------------------------------------------------|
| SIGINT  | Interrupt (CTRL+C)               | Kill the process                                   |
| SIGALRM | Timer alarm (see section $6.5$ ) | Print "Alarm clock" and kill the process           |
| SIGUSR1 | User defined signal $\#1$        | Print "User defined signal 1" and kill the process |
| SIGUSR2 | User defined signal $\#2$        | Print "User defined signal 2" and kill the process |

Table 10: Some Linux signals and associated default actions

// ... use my\_int\_pointer ...

// When done, free the dynamic memory and set the pointer to NULL to be safe.
free(my\_int\_pointer);
my\_int\_pointer = NULL;

#### 6.4 Signals

In Linux, a signal is a message sent by the operating system to a process to notify the program of an event. For example, the SIGINT signal is sent to a process when CTRL+C has been pressed by the user. Signals can be trapped by a process in several ways. In this class, both signal handler functions and blocking will be used.

If a process is not configured to trap a particular signal and that signal arrives, then a default action will be performed. Table 10 shows some signals and their default actions.

#### 6.4.1 Asynchronous Signal Handlers

One way to trap a signal is to associate it with a handler function. Whenever the signal is received, normal execution of the process will be suspended and the handler function will execute. When the handler returns, normal execution of the process resumes where it left off. This is analogous to the way hardware interrupts and interrupt service routines operate.

The association between a signal and a handler function is controlled by sigaction(). An example of how to use sigaction() is seen below. Check the man page for additional information.

// This function associates the SIGINT signal with the handler function.
void setup\_signal\_handler()

```
{
    struct sigaction action;
    // Ensure that the entire structure is zeroed out.
    memset(&action, 0, sizeof(action));
    // Set the sa_handler member to point to the desired handler function.
    action.sa_handler = handler_function;
    // Call sigaction to change the action taken upon receipt of the SIGINT signal.
    if (sigaction(SIGINT, &action, NULL) != 0)
    {
        // If there is an error, print out a message and exit.
        perror("sigaction");
        exit(1);
    }
}
```

#### 6.4.2 Blocking

Another way to detect when a signal has been received by a process is by blocking with sigwait(). sigwait() takes a set of signals and suspends until one of the signals in the set is received. To work reliably, the signal(s) being waited for must be blocked with sigprocmask(). The following example shows how to set this up.

```
int signal_received;
sigset_t signal_set;
// Empty the set, and then add one (or more) signals to it that sigwait() will wait for.
sigemptyset(&signal_set);
sigaddset(&signal_set, SIGALRM);
// Set the process signal mask to block the signals that sigwait() will wait for.
sigprocmask(SIG_BLOCK, &signal_set, NULL);
while (1)
{
    // sigwait() will suspend until one of the signals in signal_set is received.
    sigwait(&signal_set, &signal_received);
    // Do something useful here. signal_received will be set to the signal to
    // that caused sigwait() to return.
}
```

# 6.5 Timers

In Linux, timers<sup>5</sup> can be used to send a signal to a process after a specified period of time has elapsed. Timers may be used in one of two modes: one-shot or periodic.

When a one-shot timer is set up, a *value* time is specified. When that time has elapsed, the operating system sends the process a signal and deletes the timer.

When a periodic timer is set up, both a *value* and an *interval* time is specified. When the *value* time has elapsed, the operating system sends the process a signal and reschedules the timer for *interval* time in the future. When the *interval* time has elapsed, the OS sends another signal and again reschedules the timer for *interval* time in the future. This will continue until the process manually deletes the timer.

By default a timer will send the SIGALRM signal. If multiple timers are used in one process, however, there is no way to determine which timer sent a particular SIGALRM. Therefore, an alternate signal, such as SIGUSR1, may be specified when the timer is created.

#### 6.5.1 Resolution

Timers are maintained by the operating system, and they are only checked periodically. A timer that expires between checks will be signaled (and rescheduled if periodic) at the next check. As a result, a process may not receive signals at the exact time(s) that it requested. For example, suppose the OS checks the timers every 10 milliseconds and a process schedules a periodic timer with value = 5 milliseconds and *interval* = 21 milliseconds. Then the process will receive a signal after 10 milliseconds, and every 30 milliseconds thereafter.

The period at which the timers are checked, called the clock resolution, is operating system and hardware dependent. The actual value can be determined at runtime by calling clock\_getres() on the system-wide real-time clock (CLOCK\_REALTIME).

### 6.5.2 Operation

create\_timer() is used to create a new timer. As with clock\_getres(), the system-wide real-time clock (CLOCK\_REALTIME) should be used. The following code shows how to create a timer that sends the default SIGALRM signal.

```
timer_t timer1;
```

```
_
```

<sup>&</sup>lt;sup>5</sup>Not to be confused with Timer/Counter units on the microcontroller.

The following code shows how to create a timer that sends the SIGUSR1 signal.

```
timer_t timer2;
struct sigevent timer2_event;
// Zero out the structure and configure for use of the SIGUSR1 signal.
memset(&timer2_event, 0, sizeof(timer2_event));
timer2_event.sigev_notify = SIGEV_SIGNAL;
timer2_event.sigev_signo = SIGUSR1;
// Create a new timer that will send the SIGUSR1 signal.
if (timer_create(CLOCK_REALTIME, &timer2_event, &timer2) != 0)
{
    // If there is an error, print out a message and exit.
    perror("timer_create");
    exit(1);
}
```

The timer\_settime() function is used to schedule a timer. The struct itimerspec definition taken from /usr/include/linux/time.h is seen here.

```
struct itimerspec {
    struct timespec it_interval; /* timer period */
    struct timespec it_value; /* timer expiration */
};
struct timespec {
    time_t tv_sec; /* seconds */
    long tv_nsec; /* nanoseconds */
};
```

The it\_value member sets the time until the timer first expires. If it is set to 0, the timer will never go off. The it\_interval member sets the period of the timer after it first expires. If it is set to 0, the timer will be one-shot.

Following is an example of scheduling timer1 (created in a preceding example) to go off in 2.5 seconds, and then every 100 milliseconds thereafter.

struct itimerspec timer1\_time;

```
// The it_value member sets the time until the timer first goes off (2.5 seconds).
// The it_interval member sets the period of the timer after it first goes off (100 ms).
timer1_time.it_value.tv_sec = 2; // 2 seconds
timer1_time.it_value.tv_nsec = 500000000; // 0.5 seconds (5e8 nanoseconds)
timer1_time.it_interval.tv_sec = 0; // 0 seconds
```

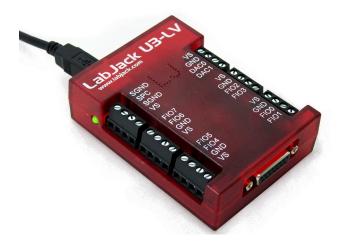

Figure 13: LabJack U3-LV USB DAQ.

```
timer1_time.it_interval.tv_nsec = 100000000; // 100 milliseconds (1e8 nanoseconds)
// Schedule the timer.
if (timer_settime(timer1, 0, &timer1_time, NULL) != 0)
{
     // If there is an error, print out a message and exit.
     perror("timer_settime");
     exit(1);
}
```

# 6.6 PC ADC/DAC Cards

The lab is equipped with two data acquisition systems (DAQ): a LabJack U3-LV USB DAQ, and a PCI-DAS1602/12 Card. A summary of the respective functionalities and modes of operation is summarized below.

#### 6.6.1 LabJack U3-LV USB DAQ

The LabJack U3-LV USB DAQ device depicted in Figure 13 is a data acquisition and output system featuring 16 flexible I/O and 4 dedicated digital I/O. The flexible I/O ports can be configured as either digital or analog, thus providing up to 16 analog inputs, or up to 20 digital I/O. It also features two 10-bit analog outputs, up to 2 counters, and up to 2 timers.

Flexible I/O: The first 16 I/O lines (FIO and EIO ports) on the LabJack U3-LV can be individually configured as digital input, digital output, or analog input. In addition, up to 2 of these lines can be configured as timers, and up to 2 of these lines can be configured as counters.

The first 8 flexible I/O lines (FI00-FI07) appear on built-in screw terminals. The other 8

flexible I/O lines (EI00-EI07) are available on the DB15 connector in the front of the device. For more information, see Section 2.5 - Flexible I/O (FIO/EIO) of the U3 Datasheet. The datasheet is available on Piazza or through the course webpage.

**Analog Inputs:** The LabJack U3 has up to 16 analog inputs available on the flexible I/O lines. Single-ended measurements can be taken of any line compared to ground, or differential measurements can be taken of any line to any other line.

Analog input resolution is 12-bits. The range of single-ended low-voltage analog inputs on the U3-LV is typically 0-2.4 volts or 0-3.6 volts, and the range of differential analog inputs is typically  $\pm 2.4$  volts (pseudobipolar only). For valid measurements, the voltage on every analog input pin, with respect to ground, must be within -0.3 to +3.6 volts.

Command/response (software timed) analog input reads typically take 0.6-4.0 ms depending on number of channels and communication configuration. Hardware timed input streaming has a maximum rate that varies with resolution from 2.5 ksamples/s at 12-bits to 50 ksamples/s at about 10-bits. For more information see the U3 Datasheet. For analog input information see Section 2.6 - AIN and Appendix A. For data rate information see Sections 3.1 - Command/Response and Sections 3.2 - Stream Mode.

Analog Outputs: The LabJack U3 has 2 analog outputs (DAC0 and DAC1) that are available on the screw terminals. Each analog output can be set to a voltage between 0 and 5 volts with 10-bits of resolution.

The analog outputs are updated in command/response mode, with a typical update time of 0.6-4.0 ms depending on communication configuration. The analog outputs have filters with a 3 dB cutoff around 16 Hz, limiting the frequency of output waveforms to less than that. For more information see the U3 Datasheet. For analog output information see Section 2.7 - DAC and Appendix A. For data rate information see Section 3.1 - Command/Response.

**Digital I/O:** The LabJack U3 has up to 20 digital I/O channels. 16 are available from the flexible I/O lines, and 4 dedicated digital I/O (CI00-CI03) are available on the DB15 connector. Each digital line can be individually configured as input, output-high, or output-low. The digital I/O use 3.3 volt logic and are 5 volt tolerant.

Command/response (software timed) reads/writes typically take 0.6-4.0 ms depending on communication configuration. The first 16 digital inputs can also be read in a hardware timed input stream where all 16 inputs count as a single stream channel. For more information see the U3 Datasheet. For digital I/O information see Section 2.8 - Digital I/O and Appendix A. For data rate information see Section 3.1 - Command/Response and Sections 3.2 - Stream Mode.

**Timers:** Up to 2 flexible I/O lines can be configured as timers. The timers are very flexible, providing options such as PWM output, pulse/period timing, pulse counting, and quadrature input. For more information see the U3 Datasheet. For timers information see Section 2.9 - Timers/Counters and Appendix A.

**Counters:** Up to 2 flexible I/O lines can be configured as 32-bit counters. For more information see the U3 Datasheet. For counters information see Section 2.9 - Timers/Counters and Appendix A.

I/O Protection: All I/O lines on the U3 are protected against minor overvoltages. The FIO lines can withstand continuous voltages of up to  $\pm 10$  volts, while the EIO/CIO lines withstand continuous voltages of up to  $\pm 6$  volts.

Initialization: In order to use the LabJack U3-LV USB DAQ from C code, the labjackusb

library needs to be installed in the host system. Then, the code should include the header file u3.h that contains the definition for the functions used to interact with the device. The implementation of these functions is contained in the u3.c file that needs to be separately compiled and linked together with the user code. The user code needs to be linked with the -llabjackusb parameter.

The following steps initialize the LabJack U3-LV USB DAQ for operation:

- Create a USB device handle of type HANDLE. This is returned by the LabJack library function HANDLE openUSBConnection(int localID). If the localID parameter is passed as -1, the library will attempt to open the first available USB device. Upon success, a non-NULL device handle is returned.
- Read in the calibration info for the device. The calibration info are used to more accurately control analog inputs and outputs. Device calibration info can be obtained via the library function int getCalibrationInfo(HANDLE hDevice, u3CalibrarionInfo \* caliInfo). Upon success the user-allocated caliInfo structure will be filled with the calibration info for the device, and 0 is returned. Upon failure, a negative error code is returned by the function.

The following functions can be used to perform analog and digital I/O using the LabJack U3-LV device.

- long eDO(HANDLE Handle, long ConfigIO, long Channel, long State): this function can be used to output a digital signal (0 or 1) on any of the 20 digital I/O ports. The first parameter is the device handle obtained at initialization. The second parameters is a boolean value. If 1 is passed, the device will perform appropriate configuration of the requested pin into digital output mode. The Channel parameter is used to specify which of the 20 lines should be used for digital ouput. The channel number is 0 to 19. These correspond, in order, to FIOO-FIO7, EIOO-EIO7, CIOO-CIO3. The last parameter, State is used to specify the desired status of the output line: 0=low, 1=high. Upon failure, a negative error code is returned by the function.
- long eDI(HANDLE Handle, long ConfigIO, long Channel, long \*State): this function can be used to sample the input of a digital signal (0 or 1) on any of the 20 digital I/O ports. The first parameter is the device handle obtained at initialization. The second parameters is a boolean value. If 1 is passed, the device will perform appropriate configuration of the requested pin into digital input mode. The Channel parameter is used to specify which of the 20 lines should be used for digital input. The channel number is 0 to 19. These correspond, in order, to FIOO-FIO7, EIOO-EIO7, CIOO-CIO3. The last parameter, State is used to specify the input buffer where the desired status of the input line will be stored. The interpretation of the received value is: 0=low, 1=high. Upon failure, a negative error code is returned by the function.
- long eAIN(HANDLE Handle, u3CalibrationInfo \*CalibrationInfo, long ConfigIO, long
   \*DAC1Enable, long ChannelP, long ChannelN, double \*Voltage, long Range, long Resolution,
   long Settling, long Binary, long Reserved1, long Reserved2): this function can be
   used to sample the input of an analog signal on any of the 16 flexible I/O lines. The first

parameter is the device handle obtained at initialization. The second paramter is the calibration info obtained from the device at initialization. The ConfigIO parameter is a boolean. If 1 is passed, the device will perform appropriate configuration of the requested pin into analog input mode. DAC1Enable is used to retrieve the status of DAC1 analog output port. Since DAC1 can be used as a refernce for differential measurements, this is useful to be sure that analog output on DAC1 is active. ChannelP is used to specify which cannel should be used for the analog input. The channel number is 0 to 15. These correspond, in order, to FIO0-FIO7, EIO0-EIO7. ChannelN is used to specify the channel to be used as negative reference for dual-ended measurements. For single-ended measurements, this value should be between 31 and 999. Voltage is used as a user buffer to store the value of the acquired analog sample. Resolution: pass a nonzero value to enable QuickSample. This will produce a sample quicker at the expense of precision. Settling: pass a nonzero value to enable LongSettling. This will increase the precision of the measurement at the expense of sampling time. If the Binary parameter is passed a nonzero (True) value, the Voltage parameter will return the raw binary value. Upon failure, a negative error code is returned by the function.

• long eDAC(HANDLE Handle, u3CalibrationInfo \*CalibrationInfo, long ConfigIO, long Channel, double Voltage, long Binary, long Reserved1, long Reserved2): this function can be used to output an analog signal on any of the 16 flexible I/O lines. The first parameter is the device handle obtained at initialization. The second parameter is the calibration info obtained from the device at initialization. The ConfigIO parameter is a boolean. If 1 is passed, the device will perform appropriate configuration of the requested pin into analog output mode. The Channel parameter is used to specify which flexible I/O line should be used to output the analog value. The channel number is 0 to 15. These correspond, in order, to FIOO-FIO7, EIOO-EIO7. The voltage value between 0V and 5V to be produced in output is specified via the Voltage parameter. The remaining parameters are not used and should be set as 0. Upon failure, a negative error code is returned by the function.

Before exiting, the user code should release the USB device using the following function: void closeUSBConnection(HANDLE hDevice), where the hDevice parameter is the device handle obtained at initialization.

### 6.6.2 PCI-DAS1602/12 Card

The PCI-DAS1602/12 is a PCI card that contains an analog to digital converter (ADC) and two digital to analog converters (DAC). In CS-454/654 labs, this card is used as an alternative to the LabJack U3-LV USB DAQ described in the previous section. For this edition of the course, this card will not be used.

Communication with the PCI-DAS1602/12 is performed via low-level port input (inw()) and output (outw()) To use these functions, sys/io.h must be included. inttypes.h should also be included to use the fixed width integer types (uint16\_t, etc.).

• uint16\_t inw(uint16\_t port) Returns the byte read from the specified I/O port. • void outw(uint16\_t val, uint16\_t port) Writes byte val to the specified I/O port.

A description of the available ports on the card can be found in the PCI-DAS1602/12 Register Map data sheet. To find the card's base addresses, use the linux terminal command lspci -v. Example:

```
> lspci -v
Class ff00: Measurement Computing PCI-DAS1602/12
Flags: bus master, fast devsel, latency 64, IRQ 9
I/O ports at ccc0 [size=64]
I/O ports at cc40 [size=32]
I/O ports at cc60 [size=32]
I/O ports at cc80 [size=32]
I/O ports at cca0 [size=32]
```

The output of this command tells you the the physical addresses for the base addresses of the card, in this case: BADR0 = 0xCCC0, BADR1 = 0xCC40, BADR2 = 0xCC60, BADR3 = 0xCC80, BADR4 = 0xCCA0

When using the functions inw and outw, these will be the ports used for input/output. It is best practice to declare these ports in your code, for example:

#define BADR0 0xCCC0
#define BADR1 0xCC40
#define BADR2 0xCC60
#define BADR3 0xCC80
#define BADR4 0xCCA0

Then, you can use the inw/outw functions with these port names, for example:

outw(0, BADR0+2);

I/O Permissions Wrapper Read and write access to I/O ports is restricted in Linux. A regular user program attempting to communicate with the PCI-DAS1602/12 will cause a segmentation fault. To get around this problem, a wrapper program called wrap-ioperm is provided. wrap-ioperm starts running set-uid root. It opens up read/write access to card's base address ports, switches to the invoking user, and executes the desired program.

To use the wrapper, simply prefix a normal command with wrap-ioperm. For example, instead of running ./myprogram my args, execute wrap-ioperm ./myprogram my args.

Initialization The following steps initialize the card for digital to analog conversions:

- Set BADR1+8 configuration parameters
  - Set LDAEMCL to 1, resets EMPTY status flag of DAC FIFO queue (FIFO queue has four entries)

| arity, etc.)          |
|-----------------------|
|                       |
|                       |
| for a FILE $*$ stream |
|                       |

Table 11: Linux serial port control functions

- Set DACEN to 1, enables the DACs
- Set DAPS bits low, tells DAC that data is from software source
- Set HS bits to select desired DAC chip
- Set DACnR bits to select voltage range (we will use bipolar 5V)
- Set START bit to 1, tells DAC to start buffering data
- Clear the DAC FIFO buffer by writing any value to BADR4 + 2

Digital to Analog Converter (DAC) The PCI-DAS1602/12 digital to analog converter has 12bits of resolution over a software programmable voltage range. We will use bipolar 5V (-5 volts to +5 volts) as the voltage range in our labs.

To send the digital value and start the D/A conversion, write the value to the low bits of port BADR4+0. After the D/A conversion starts, you do not need to wait for the conversion to finish. However, you can check the status of DAC FIFO queue by reading ADNE and LADFUL bits of BADR1+0.

# 6.7 Serial Port

Under Linux, the serial port can be accessed through /dev/ttyS[0-3], which correspond to COM1-4 respectively.

The serial port is configured by the operating system at boot. To see the current settings for ttyS0, execute: setserial -a /dev/ttyS0

The source for a simple Linux program that writes to the serial port is included in section 7.2.1 for reference.

### 6.7.1 Communication Settings

Serial port settings such as baud, data bits, stop bits, and parity can be adjusted by any process with permission to access the serial device. Since the device resource is shared among many processes, it is good practice to flush pending transfers and save/restore existing device settings whenever a change is made.

The Linux serial port control functions are listed in table 11.

# 6.7.2 Sending and Receiving

Opening, closing, reading from, and writing to a serial device under Linux is identical to standard file I/O. The code below sends "Hello world!" via the serial port using the existing baud rate and data format.

```
int fd = open("/dev/ttyS0", O_WRONLY);
dprintf(fd, "Hello world!");
close(fd);
```

# 6.8 Processes

A process is simply an instance of a running program. In Linux, processes can communicate with each other using a number of mechanisms such as pipes, sockets, shared memory, and message queues. CS-454/654 will only focus on the use of message queues.

#### 6.8.1 Message Queues

Message queues have a name (similar to files) and can be opened by multiple processes simultaneously for read and/or write access. mq\_open() is used to open a message queue as seen in the following example. See the man page for additional details.

```
struct mq_attr queue_attribute;
mqd_t queue;
// message can be of any type (basic type, struct, etc.).
uint8_t message;
// Setup the message queue attributes:
     - the queue can hold up to 10 messages
11
     - each message can be up to sizeof(message) bytes
11
memset(&queue_attribute, 0, sizeof(queue_attribute));
queue_attribute.mq_maxmsg = 10;
queue_attribute.mq_msgsize = sizeof(message);
// Open the queue write-only and non-blocking. If the queue does not exist,
// create it (O_CREAT) with permission 600. Note that on Linux, the name
// string must begin with a '/'.
queue = mq_open("/queue_name", O_WRONLY | O_NONBLOCK | O_CREAT, 0600, &queue_attribute);
if (queue == ((mqd_t) - 1))
ſ
        // If there is an error, print out a message and exit.
        perror("mq_open");
        exit(1);
}
```

Lab Manual

Once a message queue is opened, mq\_send() inserts a message into the queue, and mq\_receive() removes a message from the queue. mq\_close() and mq\_unlink() close and delete a queue, respectively. Check the man pages for how to use those functions.

# 6.9 Threads

A process may have several threads of execution concurrently running within it. The threads all share the same memory space and permissions of the process.

# 6.9.1 Creating and Terminating

pthread\_create() is used to create a new thread as seen here.

To terminate a thread, use pthread\_exit(). If the initial "main" thread of a program is terminated by reaching the end of executing or calling pthread\_exit(), the entire process will exit.

# 6.9.2 Mutual Exclusion

When multiple threads share access to a resource such as data (global variables), it is necessary to ensure that the integrity of the data is maintained. For example, one thread should not modify the data while another is in the process of reading it. One thread synchronization mechanism which can solve this problem is a mutual exclusion lock, or mutex.

A mutex is in one of two states at all times: unlocked or locked. When unlocked, any thread may acquire a lock on the mutex. All other threads requesting a lock are then queued up until the thread holding the mutex unlocks it. To protect shared data with a mutex, each thread must lock the mutex before accessing the data and unlock it after the data usage is complete.

The three functions for mutex control are pthread\_mutex\_init(), pthread\_mutex\_lock(), and pthread\_mutex\_unlock(). See the man pages for details on their usage.

#### 6.9.3 Signals

Some thread-related functions are not safe to be used within a signal handler. For example, calling pthread\_mutex\_lock() or pthread\_mutex\_unlock() inside a signal handler can deadlock the calling thread. A good thread-friendly alternative to signal handlers is the sigwait() blocking technique discussed in section 6.4.2.

Instead of blocking each signal to wait on individually, the **sigwait()** man page makes the following recommendation for multi-threaded applications:

For sigwait to work reliably, the signals being waited for must be blocked in all threads, not only in the calling thread, since otherwise the POSIX semantics for signal delivery do not guarantee that it's the thread doing the sigwait that will receive the signal. The best way to achieve this is to block those signals before any threads are created, and never unblock them in the program other than by calling sigwait.

This can be accomplished by executing the following code before any new threads are created.

```
// Block all signals before creating any threads.
sigset_t signal_set;
sigfillset(&signal_set);
if (pthread_sigmask(SIG_BLOCK, &signal_set, NULL) != 0)
Ł
        // If there is an error, print out a message and exit.
        perror("pthread_sigmask");
        exit(1);
}
  sigwait() can then be used as seen here.
sigset_t signal_set;
int signal_received;
// Setup a signal set that contains all of the signals that sigwait() will wait for.
sigemptyset(&signal_set);
sigaddset(&signal_set, SIGALRM);
sigaddset(&signal_set, SIGUSR1);
while (1)
ſ
        // Block until either SIGALRM or SIGUSR1 is received.
        sigwait(&signal_set, &signal_received);
        // Act according to the signal that was received.
        if (signal_received == SIGALRM)
```

```
{
    // Do SIGALRM stuff...
}
else if (signal_received == SIGUSR1)
{
    // Do SIGUSR1 stuff...
}
```

# 7 Appendix

# 7.1 FLEX-UI Schematic

Schematic diagram of the custom FLEX-UI board.

# 7.2 FLEX-UI Pinouts

Pin mapping from dsPIC microcontroller to FLEX-UI board.

# 7.2.1 Linux Serial Demo

This code can be found in cs454/labs/lab03/code/server/serialdebug.c on the lab machines. It opens the serial port for write access and sends characters entered by the user.

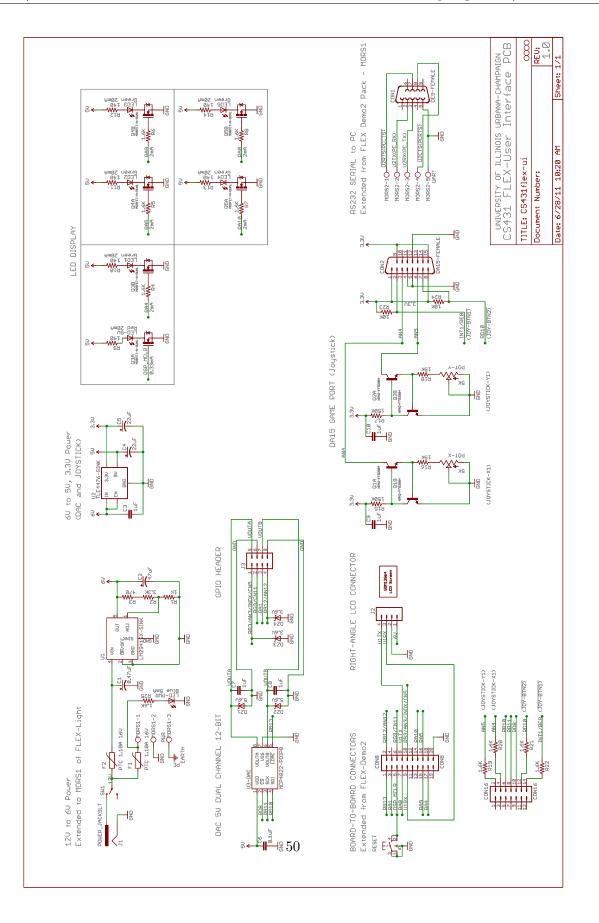

Figure 14: FLEX UI Custom Board

|                                                                                                    | Pins Extended from FLEX Der  | mo Dâ       | <b>Demo Daughter Board</b> | ard                                   |                         |                                     |
|----------------------------------------------------------------------------------------------------|------------------------------|-------------|----------------------------|---------------------------------------|-------------------------|-------------------------------------|
| 1         -         Crests/rrts, INC (455, TX+ (422))         UMAT_Grest         Parky with UMAR sur           2         -         TX (232), TX* (TTL), 465-, TX- (422)         UMAT_TX - UZTX         PINS9 with UMAR sur           3         -         TX (232), TX* (TTL), 465-, TX- (422)         UMAT_TX - UZTX         PINS9 with UMAR sur           4         PIN43         PIN31, MIL         DAT_TX - UZTX         PINS9 with UMAR sur           5         -         RN13/MIL         DAT_TX - UZTX         PINS9 with UNAR sur           7         PIN33         PIN34         PIN34         PINS9         PINS9           8         PIN34         RN17CK         DAT_TX         DAT_TX         DAT_TX           5         PIN14         RN12/RX         DAT_TX         DAT_TX         DAT_TX           6         PIN14         RN1/CK         Soft Reset Publith         DAT_TX         DAT_TX           7         PIN14         RN2/RX         DAT_TX         DAT_TX         DAT_TX         DAT_TX           8         PIN14         RN2/RX         DAT_TX         DAT_TX         DAT_TX         DAT_TX         DAT_TX           9         PIN14         RN2/RX         DAT_TX         DAT_TX         DAT_TX         DAT_TX                                                                                       | Connector                    | DEMO<br>Pin |                            | Description of Ports                  | Custom PCB Use          | Other Notes                         |
| 2         -         RX(323), RX(TTL), 465-, TX-(422)         UMAT_ATX         DUATY         PUNSO with UMATY Sup           3         -         RX(323), TX(TTL), 665-, TX-(422)         UMAT_ATS         PUNSO with UMATY Sup           5         -         RX(323), TX(TTL), 665-, TX-(422)         UMAT_ATS         PUNSO with UMATY Sup           5         PIN44         RB12/MU12         CAD         DAC_DAD         PUNSO         PUNSO with UMATY Sup           1         PIN44         RB12/MU12         CAD         DAC_DAD         PUNSO with UMATY Sup           2         PIN44         RB12/MU12         CAD         PAN         CAD         PUNSO Sup           4         PIN43         RB1/KC         CAD         PAN         CAD         PUNSO Sup           5         PIN13         RA1/FCK         CAD         PAN         Sup visition Sup         PUNSO Sup           6         PIN13         RA1/FCK         CAD         PAN         PAN         PUNSO Sup         PUNSO Sup           7         PIN13         RA1/FCK         CAD         PAN         PAN         PAN         PAN           8         PIN13         RA1/FCK         PUNS         PAN         PAN         PAN         PAN         PAN                                                                                                   | CON7 - UART to output DB9    | 1           | ı                          | CTS(232), CTS(TTL), NC(485), TX+(422) | UART_CTS - U2CTS#       | PIN40 with UART support hardware    |
| 3         - $IX(32), IX(TTL), 485, XX+(422)$ $IART_TX - UZX$ $PIISO with UART surger           5         -         RIS(32), IXS(TTL), NC(485), XX-(422) IART_TX - UZX PIIJ3O with UART sugger           6         1         PIN42 RB1/ANI3 RB1/ANI3 PIII2O PIIII3O with UART sugger           7         PIIV41 RB1/ANI3 RB1/ANI3 CPLO - RB12/ANI2 Can be used as ADC           7         PIIV41 RB1/TCV/UCTS$/N20         CPLO - RB12/ANI2 Can be used as ADC           6         PIIV14 RB1/TCV/UCTS$/N20         CPLO - RB12/ANI2 Same as CON3-3           7         PIIV14 RB1/TCV/UCTS$/N20         CPLO - RB1/ANI2 Same as CON3-3           6         PIIV14 RB1/TCV/UCTS$/N20         CPLO - RB1/ANI2 Same as CON3-3           7         PIIV14 RB1/TCV/UCTS$/N20         CPLO - RB1/ANI2 Same as CON3-3           10         PIIV2 RB1/TVRINCKIS CPLO - RB1/ANI3/ANIAN/ANIS         Same as CON3-3           11         PINV4 RE1/TLVINCKIS CPLO - RB2/AN13/ANIAN/ANIS         Same as CON3-3           110         PINV2 RE1/$                                                                                                    | CON7 - UART to output DB9    | 2           | 1                          | RX(232), RX(TTL), 485-, TX-(422)      | UART_RX - U2RX          | PIN49 with UART support hardware    |
| 4          RTS (232), PTS (TTL), NC (485), RX-(422)         UMAT_RTS - UZATS #         Dim 30 with UART surgenom           1         5          8K3 (7TL), NC (485), RX-(422)         UMAT_GRN         PIN33         PIN33         PIN33         PIN33         PIN34         PIN34                                                    | CON7 - UART to output DB9    | 'n          | 1                          | TX(232), TX(TTL), 485+, RX+(422)      | UART_TX - U2TX          | PIN50 with UART support hardware    |
| 5          GND         MAT_GND         VAT_GND         CAT_CANC         Content of the set of a ADC           2         FUN42         RB13/AM13         DAC_LDAC - RB13         Can be used as ADC           3         FUN41         R014/IC7/UICTS#/CN20         CF10 - RB12         Can be used as ADC           4         R1/4         R014/IC7/UICTS#/CN20         CF10 - RB14         Can be used as ADC           5         FUN13         R014/IC7/UICTS#/CN20         CF10 - RD3         Same as CON3-3           7         FUN14         R014/IC7/UICTS#/CN20         CF1         Same as CON3-3           7         FUN13         R014/IC7/UICTS#/CN20         CF1         Same as CON3-3           7         FUN14         R014/IC7/UICTS#/CN20         CF1         Same as CON3-3           7         FUN14         R014/IC7/UICTS#/CN20         CF1         Same as CON3-3           7         FUN14         R01/IRE         CF1         Same as CON3-3           10         FUN12         R01/IRE         LOD         Same as CON3-3           11         FUN12         R01/IRE         LOD_EX         Same as CON3-1           12         FUN18         R01/IRE         LOD_EX         LOD_EX           13                                                                                                    | CON7 - UART to output DB9    | 4           | I                          | RTS(232), RTS(TTL), NC(485), RX-(422) | UART_RTS - UZRTS#       |                                     |
| 1         PIN42         RB12/AM13         DAC_DAG - RB13         Can be used as $NC$ 2         PIN41         RB12/AN12         Can be used as $NC$ 4         PIN41         RB17/TUTCS#/CN20          Same as CON3-3           5         PIN13         RA1/TC7/UICTS#/CN20          Same as CON3-3           6         PIN14         R01/TC7/UICTS#/CN20          Same as CON3-3           7         PIN13         RCF         Rest PushBtn         Same as CON3-3           6         PIN14         R01/TRS#/CN20          Same as CON3-3           7         PIN14         R01/TRS#/CN20         LED5 - RAO         Same as CON3-3           8         PIN14         R01/TRS#/CN5         LED5 - RAO         Same as CON3-3           10         PIN14         R01/TRS#/CN5         LED5 - RAO         Same as CON3-4           11         PIN16         RP10/TRS#         LED5 - RAO         Can be used as AO           11         PIN14         RC14/TPECZ/ENUCZ/SOSCO/TICK/CN0         LED3 - RAO         Jumper JP16 to PIN16           11         PIN14         RC14/TPECZ/ENUCZ/SOSCO/TICK/CN0         LED3 - RAO         Jumper JP16 to PIN16           11         PIN16         R                                                                                                    | CON7 - UART to output DB9    | 5           | ı                          | GND                                   | UART_GND                |                                     |
| 2 $FIN41$ $FB12/AM12$ $Can$ be used as ADC           3 $FIN38$ $FA1/TCX$ $Can$ be used as ADC           3 $FIN38$ $FA1/TCX$ $Can$ $Can$ be used as ADC           5 $FIN3$ $RD1/TCX$ $Can$ $Can$ be used as CON3-3           6 $FIN41$ $RO/TWS$ $Can$ $Can$ be used as CON3-3           7 $PIN14$ $RO/TWS$ $Can$ $Can$ be used as ADC           8 $PIN51$ $RO/TWS$ $Can$ $Can$ be used as ADC           10 $PIN2$ $RP3/UITX$ $LOD_TX + UITX$ Sparkfun Serial Gr           11 $PIN2$ $RP3/UITX$ $LAD_TAT$ $LAD_TAT$ Jumper JP16 to PIN3           13 $- +$ $AVDD_EXT$ $LOD_TX + UITX$ Sparkfun Serial Gr $Can$ 13 $- +$ $AVDD_TX$ $LAD_TAT$ $LAD_TAT$ Jumper JP16 to PIN3           13 $- +$ $AVD_TX$ $LAD_TAT$ $LAD_TAT$ Jumper JP16 to PIN3           14 $PIN29$ $RAATDT$ $LAD_TAT$ $LAD_TAT$ <td< th=""><th>CON8 - AUX Connector</th><th>1</th><th>PIN42</th><th>RB13/AN13</th><th>DAC_LDAC - RB13</th><th></th></td<>                                                                                                    | CON8 - AUX Connector         | 1           | PIN42                      | RB13/AN13                             | DAC_LDAC - RB13         |                                     |
| 3         PIN38         Ral/TCK         GPIO - RAl         GPIO - RAl         Same as CON3-3           4         PIN47         RD14/ICT/UICTS#/CN20          Same as CON3-3           5         PIN13         MCJER#         FO JACT         Soft Reset PushBtn         Same as CON3-3           6         PIN13         MCJTS         R0/TMS         PO PRO         Rane as CON3-3           7         PIN17         RAO/TMS         PO PRO         Repaired for Construction         Same as CON3-3           9         PIN51         RF3/UITX         LED FX         UITX         Sparkfun Serial Gro           10         PIN22         RP3/ANJ/INDX/CNS         LCD FX         UITX         Sparkfun Serial Gro           11         PIN22         RAJ/ANJ/INDX/CNS         LCD FX         UITX         Jumper JPI6 to PIN30           13         PIN2         RAJOD          Jumper JP16 to XTI         Jumper JP16 to XTI           13         PIN2         RAJOD          Jumper JP16 to XTI         Jumper JP16 to XTI           14         PIN2         RAJOD          Jumper JP16 to XTI         Jumper JP16 to XTI           15         PIN6         RAJOD          LED A         L                                                                                                    | CON8 - AUX Connector         | 2           | PIN41                      | RB12/AN12                             | GPIO - RB12/AN12        | ADC                                 |
| 4         PIN47         RD14/ICT/ULCFS#/CN20          Same as CON3-3           5         FUN13         MCLR#         G670.4         Same as CON3-3           7         FUN14         RG9/S2#/CNL1         GF10         Resot PushBtn         Same as CON3-3           7         FUN14         RG9/S2#/CNL1         LED5 - RAO         Sparkfun Serial Gr2           8         FUN51         RF3/UTX         LD0, TXX         Sparkfun Serial Gr2           10         PIN22         RF3/UTX         LD0, TX         LLD0         Sparkfun Serial Gr2           11         PIN14         RC14/DESC/EMUC2/SOSCO/TICK/CNO         Can be used as ADC         Jumper JP6 to PIN30           12         PIN2         RB3/AN3/INDX/CNS         Can be used as ADC         Jumper JP6 to PIN30           13 $$ HAUD         RAJ/VRE+         LED1 - RA3         Jumper JP6 to PIN30           13 $$ HAUD         RAJ/VRE+         LBD3 - RA3         Jumper JP6 to PIN30           14         PIN2         RAJ/VRE+         LBD - RA4         Jumper JP6 to PIN30           15         PIN2         RAJ/VRE+         LBD - RA4         Jumper JP6 to PIN30           16         PIN01         RAJ/VRE+         LBD - RA4                                                                                                    | CON8 - AUX Connector         | з           | PIN38                      | RA1/TCK                               | GPIO - RAI              |                                     |
| 5 $PINJ3$ $RLR#$ <b>Soft Reset PushEnSoft Reset PushEn</b> 6 $PINJ4$ $RO/TMS$ $GPIO - RO9$ $GPIO - RO9$ 7 $PINJ1$ $RO/TMS$ $CD_TX - UITX$ $Sparkfun Serial Grad8PINJ2RPJJNITXLDT_TX - UITXSparkfun Serial Grad9PIN22RPJAJNITXLD_TX - UITXSparkfun Serial Grad10PIN22RPJAJNITX/CN5LD_TX - UITXSparkfun Serial Grad11PIN24RA/TPCLD_TX - UITXSparkfun Serial Grad13PIN29RAJO/REFLD_TX - UITXSparkfun Serial Grad14PIN29RAJO/REFLD_TX - UITXJunper JPI6 to TNJ13PIN29RAJO/REFLD_TX - UITXJunper JPI6 to TNJ14PIN29RAJO/REFLD_TX - RAAJunper JPI6 to TNJ15PIN29RAJO/REFLD_TX - RAAJunper JPI6 to TNJ16PIN29RAA/TDOLD_TX - RAAJunper JPI6 to TNJ17PIN29RAA/TDOLD_T RAAJunper JPI6 to TNJ18PIN20RAA/TDOLD_T RAAJunper JPI6 to TNJ19POORAA/TDOLD_T RAAJunper JPI6 to TNJ10PIN20RAA/TDOLD_T RAAJunper JPI6 to TNJ11PIN20RAA/TDOLD_T RAAJunper JPI6 to TNJ12PIN20RAA/TDOLD_T RAAJunper JPI613PIN20RAA/ADA/DEB/CN7$                                                                                                    | CON8 - AUX Connector         | 4           | PIN47                      | RD14/IC7/U1CTS#/CN20                  |                         | Same as CON3-3                      |
| 6         FIN14         RG9/SS2#/CN11         GPTO - RG9         Res           7         FIN17         RG9/SS2#/CN11         LGD_TX - UITX         Sparkfun Serial Gra           8         PTN51         RF3/UITX         LGD_TX - UITX         Sparkfun Serial Gra           19         PTN22         RF3/UITX         LGD_TX - UITX         Sparkfun Serial Gra           11         PTN2         RF3/NIDX/CN5         LGD_TX - UITX         Sparkfun Serial Gra           13         - $+AVD_EXT$ LGD_TX - UITX         Can be used as AC           13         - $+AVD_EXT$ LGD_TX - UITX         Can be used as AC           14         R14/PEC/FNUCZ/SOSCO/TICK/CN0          Jumper JP6 to TIJ           15         PTN6         RA3/VFE-         LED3 - RA3         Jumper JP6 to TIJ           16         PTN6         RA4/FD1         LED4 - RA10         Can be used as AC           17         PTN6         RA4/FD1         LED3 - RA3         Jumper JP6 to TIJ           18         P4/TD1         LED1 - RA3         LED3 - RA3         Jumper JP6 to TIJ           19         PTN6         RA4/FD1         LED4 - RA10         LED4 - RA3         Jumper JP6 to TIJ           19         PTN6 </th <th>CON8 - AUX Connector</th> <th>5</th> <th>PIN13</th> <th>MCLR#</th> <th>Soft Reset PushBtn</th> <th></th> | CON8 - AUX Connector         | 5           | PIN13                      | MCLR#                                 | Soft Reset PushBtn      |                                     |
| 7         FIN17         Ra0/TMS         LED5 - RA0         Sparkfun Serial Grad Grad Grad Grad Grad Grad Grad Grad                                                                                                    | CON8 - AUX Connector         | 6           | PIN14                      | RG9/SS2#/CN11                         |                         |                                     |
| 8 $PIN51$ $Rr3/UTX$ $LCD_TX - UTX$ Sparkfun Serial Gra10 $PIN52$ $Rr3/UTX$ $LCD_TX - UTX$ $Sparkfun Serial Gra11PIN22Ra3/AN3/TDX/CMSCan be used as ADC12PIN44R14/PEC2/EMUC2/SOSCO/TICK/CNOJumper JP16 to XT113AVDD_EXTDumper JP16Dumper JP614PIN28Ra3/VREF LED2 + Ra10Jumper JP615PIN28Ra3/VREF LED3 + RA3Jumper JP616PIN61Ra5/TDOLED3 - RA3Jumper JP617PIN61Ra5/TDOLED3 - RA3Jumper JP618PAJOERa3/VREF LED3 - RA3Jumper JP619PIN61Ra5/TDOLED3 - RA3Jumper JP610PIN61Ra5/TDOLED3 - RA3Jumper JP611PIN61Ra5/TDOLED3 - RA3Jumper JP612PIN61Ra5/TDOLED3 - RA3Jumper JP613 AJTD1LED3 - RA3Jumper JP614PIN61Ra5/TDOLED3 - RA3Jumper JP615PIN20Ra4/TD1LED3 - RA3Jumper JP616PIN20Ra4/TD1Dat2RP1/A17PIN21PIN20/PLAA/VR6Dat2PIN618PIN101PIN101PIN20/PLAA/VD2Game POTT PIN7, +3.10PIN103PIN101PIN20/PLAA/VD2Game POTT PI$                                                                                                    | CON8 - AUX Connector         | 7           | PIN17                      | RA0/TMS                               | LED5 - RAO              |                                     |
| 9         PIN52         RPZ/UIRX         LCD_RX - UIRX         Sparkfun Serial Gra           10         FIN22         RB3/AN3/INDX/CM5         Garbe used as ADC           11         PIN24         RC14/BGE2/ENUCZ/SOSCO/TICK/CN0          Jumper JP6 to PIN30           13 $4ND_LEXT$ Jumper JP6 to PIN30         Jumper JP6 to PIN30           14         PIN29         RAJ/VRE+         LED4         Jumper JP6 to PIN30           15         PIN61         RAJ/TD0         LED4         Jumper JP6 to PIN30           16         PIN61         RAJ/TD0         LED4         RAB           17         PIN60         RAJ/TD1         LED2         RAB           18         PAD         RAJ/TD1         LED1         RAB           19         - $450$ RAA         MAPDI           10         PIN60         RAA/TD1         LED2         RAB           10         PIN60         RAA/TD1         LED1         RAB           10         PIN60         RAA/TD1         LED1         RAB           10         PIN60         RAA/TD1         LED1         RAB           10         PIN60         RAA/TD1         LED1                                                                                                    | CON8 - AUX Connector         | 8           | PIN51                      | RF3/U1TX                              | LCD_TX - U1TX           | Sparkfun Serial Graphic LCD (09351) |
| 10 $PIN22$ $BBJAN3/INDX/CN5$ $GPIO - RBJ/NN2/CN5$ Can be used as ADC           11 $PIN74$ $RL14/PGEC2/ENUC2/SOSCO/TICK/CN0$ $$ $Jumper JP6$ to $PIN30$ 13 $$ $AVDD_EXT$ $$ $Jumper JP6$ to $PIN30$ 14 $PECE2/ENUC2/SOSCO/TICK/CN0$ $$ $Jumper JP6$ to $PIN30$ 14 $PIN29$ $RA10/REF+$ $Jumper JP6$ to $PIN30$ 15 $PIN29$ $RA9/VREF LED4-RA10$ 16 $PIN61$ $RA5/TD0$ $LED4-RA10$ 17 $PIN60$ $RA4/TD1$ $LED4-RA5$ 18 $PA/TD1$ $LED1-RA4$ $RPA/TD1$ 19 $ 450$ $RA4/TD1$ $CE1-RA5$ 10 $PIN60$ $RA4/TD1$ $CE1-RA4$ $CE1-RA4$ 10 $PIN60$ $RA4/TD1$ $CE1-RA4$ $CE1-RA4$ 10 $PIN60$ $RA4/TD1$ $CE1-RA4$ $CE1-RA4$ 10 $PIN60$ $RA4/TD1$ $CE1-RA4$ $CE1-RA4$ 10 $PIN60$                                                                                                    | CON8 - AUX Connector         | 6           | PIN52                      | RF2/UIRX                              | LCD_RX - U1RX           | Sparkfun Serial Graphic LCD (09351) |
| 11 $FIN74$ $Rc14/FGEC2/EMUC2/SOSCO/TICK/CN0$ 13         - $+AVDD_EXT$ 14 $FIN29$ $Ra10/TREP$ 15 $FIN28$ $Ra10/TREP$ LED4            15 $FIN28$ $Ra5/TBC0$ LED4            16 $FIN28$ $Ra5/TBC0$ LED4            17 $FIN28$ $Ra5/TD0$ LED4         RA9           18 $P_2/TD1$ LED3         RA9           19         - $+5.3V$ 19         - $+5.3V$ 19         - $+5.4V$ 19         - $+5.3V$ 20 $FIN30$ RES/MAG2/SEB/CN7         Joystick AT -AN4(ADC2)           10 $PIN21$ Re10/AN10         Doystick AT -AN4(ADC2)           10 $PIN31$ Re10/AN10         Doystick AT -AN4(ADC2)           10 $PIN32$ Re10/AN10         Doystick AT -AN4(ADC2) <t< th=""><th>CON8 - AUX Connector</th><th>10</th><th>PIN22</th><th>RB3/AN3/INDX/CN5</th><th>GPIO - RB3/AN3/INDX/CN5</th><th></th></t<>                                                                                                    | CON8 - AUX Connector         | 10          | PIN22                      | RB3/AN3/INDX/CN5                      | GPIO - RB3/AN3/INDX/CN5 |                                     |
|                                                                                                    | CON8 - AUX Connector         | 11          | PIN74                      | RC14/PGEC2/EMUC2/SOSCO/T1CK/CN0       |                         | Jumper JP16 to XT1                  |
| 14 $FIN29$ $RA10/WEF+$ $LED4 - RA10$ 15 $FIN28$ $RA9/WEF LED3 - RA9$ 16 $FIN61$ $RA5/TDO$ $LED3 - RA9$ 17 $FIN61$ $RA5/TDO$ $LED3 - RA9$ 18 $ +5V$ $-$ 19 $ +5V$ $-$ 20 $  0'9'EE/CN7$ $-$ 20 $ 0'9'EE/CN7$ $-$ 20 $ 0'9'EE/CN7$ $0'9'EE/EA/TA8/AE/AE/AE/AE/AE/AE/AE/AE/AE/AE/AE/AE/AE/$                                                                                                    | CON8 - AUX Connector         | 13          | I                          | +AVDD_EXT                             |                         | Jumper JP6 to PIN30 +AVDD           |
| 15 $FIN28$ $Ra9/VREF LED3 - RA9$ 16 $FIN61$ $RA5/TDO$ $LED2 - RA5$ 17 $PIN60$ $RA4/TDI$ $LED2 - RA5$ 18       - $+5V$ $LED2 - RA5$ 19       - $+5V$ $-$ 19       - $43.3V$ $-$ 20       - $RB5/AB5/QEB/CN7$ $-$ 20       - $RB5/AM5/QEB/CN7$ $-$ 4 $FIN21$ $RB4/AM1/QEA/CM6$ $Joystick AY - AN4(ADC2)$ 6 $FIN34$ $BE10/AM10$ $DaC_SD1 - RB10$ 10 $FIN35$ $RB11/AM11$ $DaC_SCK - RB11$ 10 $FIN36$ $RB3/LC1$ $DaC_SCK - RB11$ 11 $PIN36$ $PRN20/FLAA + INT1$ $DaC_SCK - RB11$ 12 $PIN30$ $RB3/LC1$ $DaC_SCK - RB11$ $DaC_SCK - RB11$ 13 $PIN30$ $PRN20/FLAA + INT1$ $DaC_SCK - RB11$ $DaC_SCK - RB11$ 14 $PIN08$ $RB3/LC1$ $DaC_SCK - RB11$ $DaC_SCK - RB11$ 14 $PIN08$ $PR08/LC1$ $DaC_SCK - RB11$ <t< th=""><th>CON8 - AUX Connector</th><th>14</th><th>PIN29</th><th>RA10/VREF+</th><th>LED4 - RA10</th><th></th></t<>                                                                                                    | CON8 - AUX Connector         | 14          | PIN29                      | RA10/VREF+                            | LED4 - RA10             |                                     |
|                                                                                                    | CON8 - AUX Connector         | 15          | PIN28                      | RA9/VREF-                             | LED3 – RA9              |                                     |
|                                                                                                    | CON8 - AUX Connector         | 16          | PIN61                      | RA5 /TDO                              | LED2 – RA5              |                                     |
|                                                                                                    | CON8 - AUX Connector         | 17          | PIN60                      | RA4/TDI                               | 1                       |                                     |
|                                                                                                    | CON8 - AUX Connector         | 18          | I                          | +5V                                   |                         |                                     |
| 20          GND         GND         Digital           2         FIN20         RE5/AN5/QEB/CN7         Joystick AX -AN5(ADC2)         Joystick AX -AN5(ADC2)           4         FIN21         RE4/AN4/QEA/CN6         Joystick AX -AN5(ADC2)         Joystick AX -AN5(ADC2)           6         FIN34         RE01/AN10         DAC_SD1 - RE10         DAC_SD1 - RE10           8         FIN35         RE01/AN11         DAC_SCK - RE11         DAC_SCK - RE11           10         FIN6         RD8/IC1         DAC_SCK - RE11         DAC_SCK - RE11           11         R10         RD8/IC1         DAC_SCK - RE11         DAC_SCK - RE11           12         FIN10         RD8/IC1         DAC_SCK - RE11         DAC_SCK - RE11           14         PIN6         RD8/IC1         DAC_SCK - RE11         DAC_SCK - RE10           16         PIN19         RD8/AN20/FLTB#/INT2                                                                                                    | CON8 - AUX Connector         | 19          | 1                          | +3.3V                                 |                         |                                     |
| 2       FIN20       RB5/AN5/QEB/CN7       Joystick AX -AN5(ADC2)         4       FIN21       RB4/AN4/QEA/CN6       Joystick AX -AN5(ADC2)         6       FIN34       RB10/AN10       DAC_SDI - RB10         8       PIN35       RB11/AN11       DAC_SCK - RB11         10       PIN68       RD8/IC1       DAC_SCK - RB11         11       PIN68       RD8/IC1       DAC_SCK - RB11         12       PIN10       RD10/IC1       DAC_SCK - RB11         14       PIN10       RD10/IC1       Joystick A1 - INTI/RE8         16       P1N19       RD9/AN21/FLEF#/INT2       -                                                                                                    | CON8 - AUX Connector         | 20          | I                          | GND                                   | GND - Digital           |                                     |
| 4         FIN21         RB4/AN4/QEA/CN6         Joystick AX -AN4(ADC2)           6         FIN34         BR10/AN10         DAC_SDI - RB10           8         PIN35         RB11/AN11         DAC_SCK - RB11           10         FIN68         RD8/IC1         DAC_SCK - RB11           12         FIN70         RD10/IC1         DAC_SCK - RB11           14         PIN70         RD10/IC1         Joystick A1 - INT1/RE8           16         P1N19         RE9/AN21/FLEF#/INT2         -                                                                                                    | CON16 - DC Motor 1 Connector | 2           | PIN20                      | RB5/AN5/QEB/CN7                       | Joystick AY -AN5 (ADC2) |                                     |
| 6         FIN34         RB10/AN10         DAC_SDT - RB10           8         PIN35         RB11/AN11         DAC_SCK - RB11           10         PIN68         RD8/IC1         DAC_CS - RD81           11         PIN10         RD10/IC3         DAC_CS - RD1           12         PIN10         RD10/IC3         Joystick A2 - RD10           14         PIN18         RE9/AN1/FLB#/INT1         Joystick A1 - INT1/RE8           16         PIN19         RE9/AN1/FLB#/INT2                                                                                                    | CON16 - DC Motor 1 Connector | 4           | PIN21                      | RB4/AN4/QEA/CN6                       | Joystick AX -AN4 (ADC2) | Game Port Pin3, +3.3V (LDO-VREG )   |
| 8         PIN35         RB11/AN11         Dac_SCK - RB11           10         PIN68         RD8/IC1         DAC_SCK - RD1           12         PIN70         RD1/IC1         Joystick A2 - RD10           14         PIN18         RD8/AD7/FLTA#/INT1         Joystick A1 - INT1/RE8           16         PIN19         RD8/AD7/FLTA#/INT2         Joystick A1 - INT1/RE8                                                                                                    | CON16 - DC Motor 1 Connector | 9           | PIN34                      | RB10/AN10                             | DAC_SDI - RB10          |                                     |
| 10         FIN68         RD8/IC1         DAC_CS - RD8           12         FIN70         RD10/IC3         Joystick A2 - RD10           14         FIN18         RE8/AN20/FLTA#/INT1         Joystick A1 -INT1/RE8           16         PIN19         RE9/AN21/FLTB#/INT2                                                                                                    | CON16 - DC Motor 1 Connector | 8           | PIN35                      | RB11/AN11                             | DAC_SCK - RB11          |                                     |
| 12         FINTO         RD10/IC3         Joystick A2 -RD10           14         FIN18         RE8/AN20/FLTA#/INT1         Joystick A1 -INT1/RE8           16         FIN19         RE9/AN21/FLTB#/INT2                                                                                                    | CON16 - DC Motor 1 Connector | 10          | PIN68                      | RD8/IC1                               | DAC_CS - RD8            |                                     |
| 14     PIN18     RE8/AN20/FLTA#/INT1     Joystick A1 -INT1/RE8       16     PIN19     RE9/AN21/FLTB#/INT2                                                                                                    | CON16 - DC Motor 1 Connector | 12          | PIN70                      | RD10/IC3                              | Joystick A2 -RD10       | Game Port Pin7, +3.3V (LDO-VREG )   |
| 16 PIN19                                                                                                    | CON16 - DC Motor 1 Connector | 14          | PIN18                      | RE8/AN20/FLTA#/INT1                   | Joystick Al -INT1/RE8   | Game Port Pin2, +3.3V (LDO-VREG )   |
|                                                                                                    | CON16 - DC Motor 1 Connector | 16          | PIN19                      | RE9/AN21/FLTB#/INT2                   | 1                       |                                     |